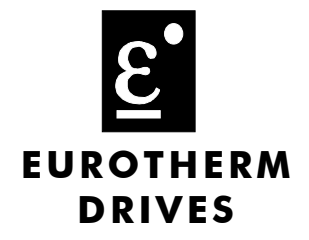

# **RS485/RS232 Communications Interface**

Technical Manual HA466357U001 Issue 3

Compatible with Version 4.x Software

Copyright Eurotherm Drives Limited 2002

All rights strictly reserved. No part of this document may be stored in a retrieval system, or transmitted in any form or by any means to persons not employed by a Eurotherm Drives company without written permission from Eurotherm Drives Ltd.

Although every effort has been taken to ensure the accuracy of this document it may be necessary, without notice, to make amendments or correct omissions. Eurotherm Drives cannot accept responsibility for damage, injury, or expenses resulting therefrom.

# **! Safety Information**

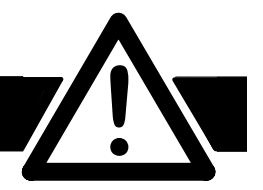

**Please read this information BEFORE installing the equipment.**

## **Intended Users**

This manual is to be made available to all persons who are required to install, configure or service equipment described herein, or any other associated operation.

The information given is intended to highlight safety issues, and to enable the user to obtain maximum benefit from the equipment.

## **Application Area**

The equipment described is intended for industrial motor speed control utilising AC induction or AC synchronous machines.

## **Personnel**

Installation, operation and maintenance of the equipment should be carried out by qualified personnel. A qualified person is someone who is technically competent and familiar with all safety information and established safety practices; with the installation process, operation and maintenance of this equipment; and with all the hazards involved.

### **REFER TO YOUR MAIN PRODUCT MANUAL FOR SPECIFIC SAFETY INFORMATION ABOUT THE DEVICE YOU ARE CONTROLLING**

## WARRANTY

Eurotherm Drives warrants the goods against defects in design, materials and workmanship for the period of 12 months from the date of delivery on the terms detailed in Eurotherm Drives Standard Conditions of Sale IA058393C.

Eurotherm Drives reserves the right to change the content and product specification without notice.

# **Contents**

 $\mathbf{1}$ 

## RS485/RS232 COMMUNICATIONS INTERFACE

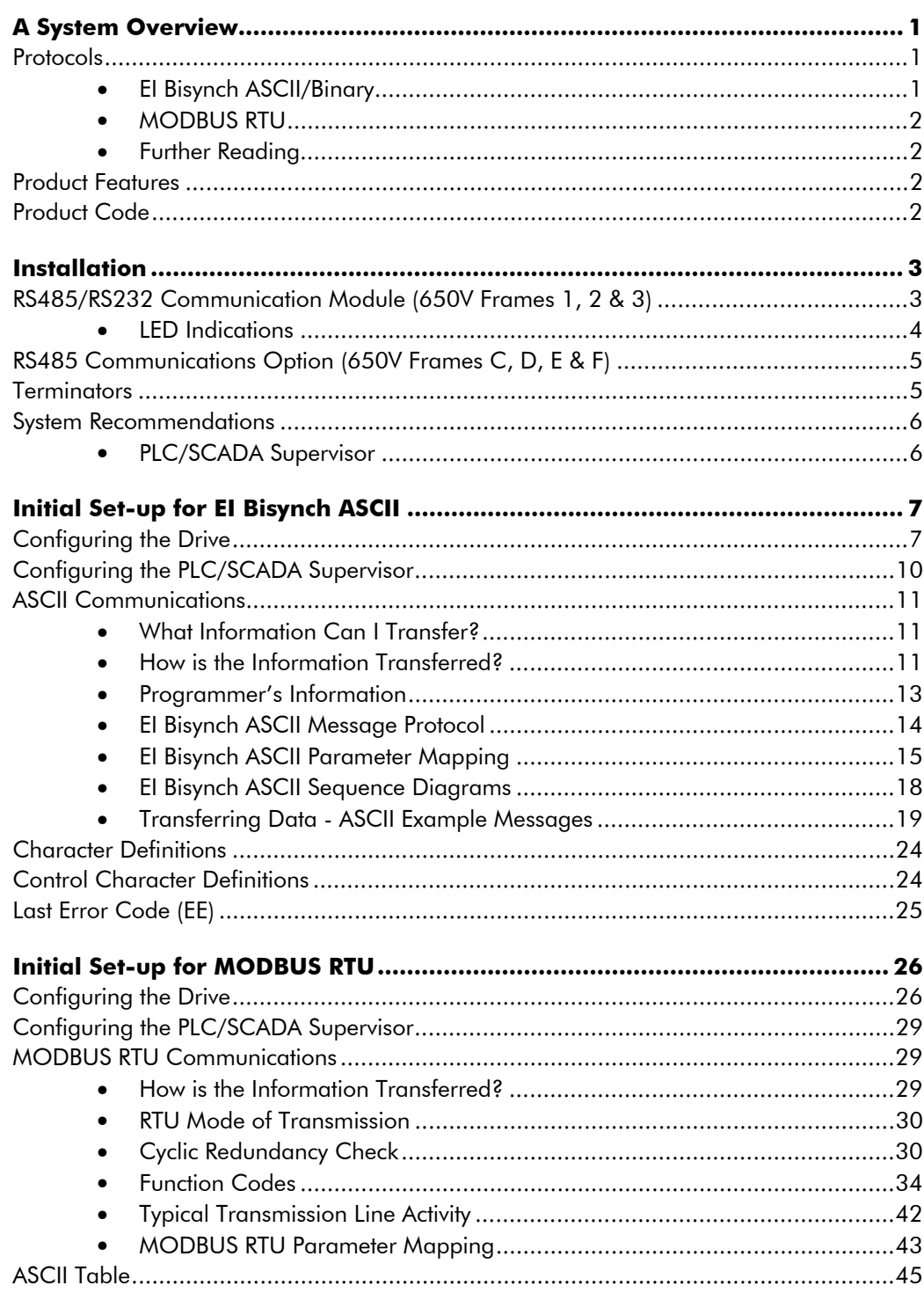

# **RS485/RS232 COMMUNICATIONS INTERFACE**

# **A System Overview**

The RS485/RS232 Communications Interface provides a serial data port, allowing VSDs (variable speed drives) to be linked to form a network. Using a PLC/SCADA or other intelligent device, this network can be continuously controlled to provide supervision and monitoring for each VSD in the

system.

With each unit under local control, the central supervisor performs only periodic setpoint updating, control sequencing and data collection.

In the system, the PLC/SCADA supervisor acts as the Master, and the VSD as the Slave.

The network of VSDs can be set-up using just one unit's MMI/Keypad, or connection to ConfigEd Lite (or other suitable PC programming tool).

### **Advantages with this type of control system**

- 1. Multi-wire analog transmission from a central programmable controller is replaced by a bussed digital system using serial data transmission over 3 wires (RS232) or differential twisted-pair wires (RS485).
- 2. Digital transmission is fundamentally less noise-prone than analog methods, and the accuracy of the transmitted data is unaffected by the transmission medium. The use of intelligent devices at either end of the data link allows error checking to be used. This virtually eliminates the effects of electrical noise on data integrity. It is therefore possible to issue setpoints to drives with much higher accuracy using this method.
- 3. The RS485 communication standard allows multiple drives to be connected to a single link which can be driven from a computer serial port. Additional drives can be readily accommodated through additional ports. The RS232 communication standard allows for a single drive to be connected to the master. Most computers are equipped with RS232 serial ports which can be easily converted to accommodate the RS485 standard. Modules are available from Eurotherm Drives to make this conversion.
- 4. The chosen standard and protocol are compatible with other Eurotherm Group products. Temperature controls, process controls, data loggers and drives can communicate easily with a common supervisory system.

## **Protocols**

## **EI Bisynch ASCII/Binary**

*Note:* The RS485/RS232 Communications Interface supports EI Bisynch ASCII only, not Binary.

These communications protocols come under the heading of Binary Synchronous Communications Data Link Control (BSCDLC).

This is all part of an internationally recognised ANSI standard protocol called BISYNCH (Binary Synchronous) and is known by the abbreviation x3.28.

They are widely used by manufacturers of computers, computer peripherals, and communications equipment.

EI BISYNCH, the specific form of communication used, corresponds with the following full American National Standard definition:

- ANSI Standard: x3.28, Revision: 1976
- Establishment and Termination Control Procedures Sub-category 2.5: *Two-way Alternate, Non-switched Multi-point with Centralised Operation & Fast Select*
- Message Transfer Control Procedure Sub-category B1: *Message Associated Blocking with Longitudinal Checking & Single Acknowledgement*

This is known by the abbreviation ANSI - x3.28 - 2.5 - B1.

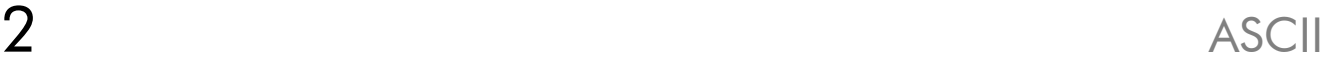

## **MODBUS RTU**

The MODBUS RTU (Remote Terminal Unit) protocol is an efficient binary protocol in which each eight-bit byte in a message contains two four-bit hexadecimal characters. Each message must be transmitted in a continuous stream.

## **Further Reading**

Manual HP022047C: Eurotherm International BISYNCH Communications Handbook.

## **Product Features**

• Suitable for use with:

650/650V software version 4.x onwards

- 
- Connection using 2-wire shielded twisted pair (RS485)
- Connection using 3-wire un-shielded cable (RS232)
- Configured using Function Block inputs
- Software-selectable Baud Rate
- Software-selectable Slave Address
- Direct tag access for all parameters

## **Product Code**

The Eurotherm Drives' product is fully identified using an alphanumeric code which records how the product was assembled, and its various settings when despatched from the factory.

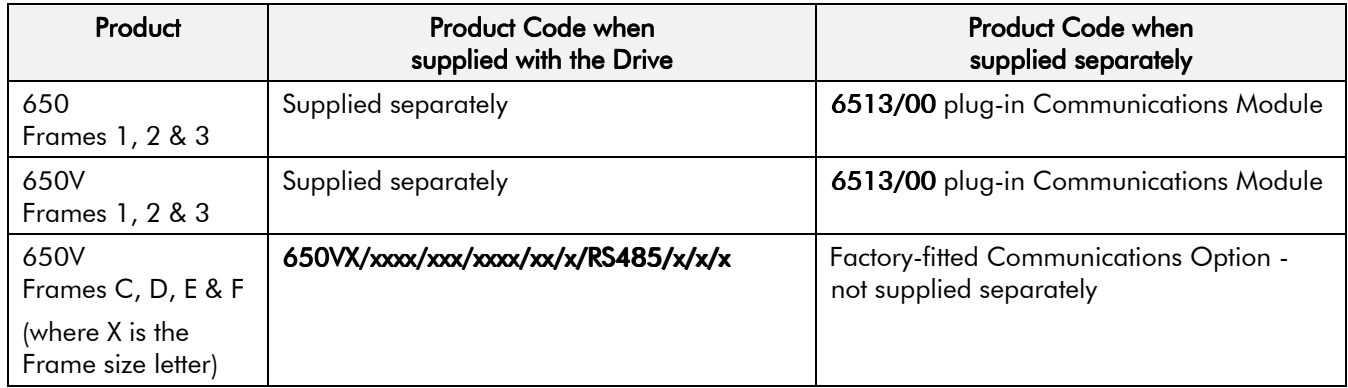

 $\overline{\mathsf{3}}$ 

## **Installation**

### **WARNING!**

Before installing, ensure that the drive and all wiring is electrically isolated and cannot be made "live" unintentionally by other personnel.

Wait 5 minutes after disconnecting power before working on any part of the system or removing the covers from the Drive.

## **RS485/RS232 Communication Module (650V Frames 1, 2 & 3)**

You can create a network of drives by linking a Master (PC/PLC) to one or more 650V drives fitted with this module.

Plug this Communication Module on to the front of the 650V drive, replacing the keypad.

It converts signals from the host 650V drive into RS485 or RS232, and vice versa, so that information can be shared between the Master and 650V drive(s).

Wiring is very simple - all connections are SELV (Safe Extra Low Voltage). Select to use RS485 or RS232 by wiring to the appropriate terminal on the module.

**Note:** RS485 and RS232 terminals cannot be used simultaneously.

We recommend you ground the module to the system earth using the Functional Earth terminal.

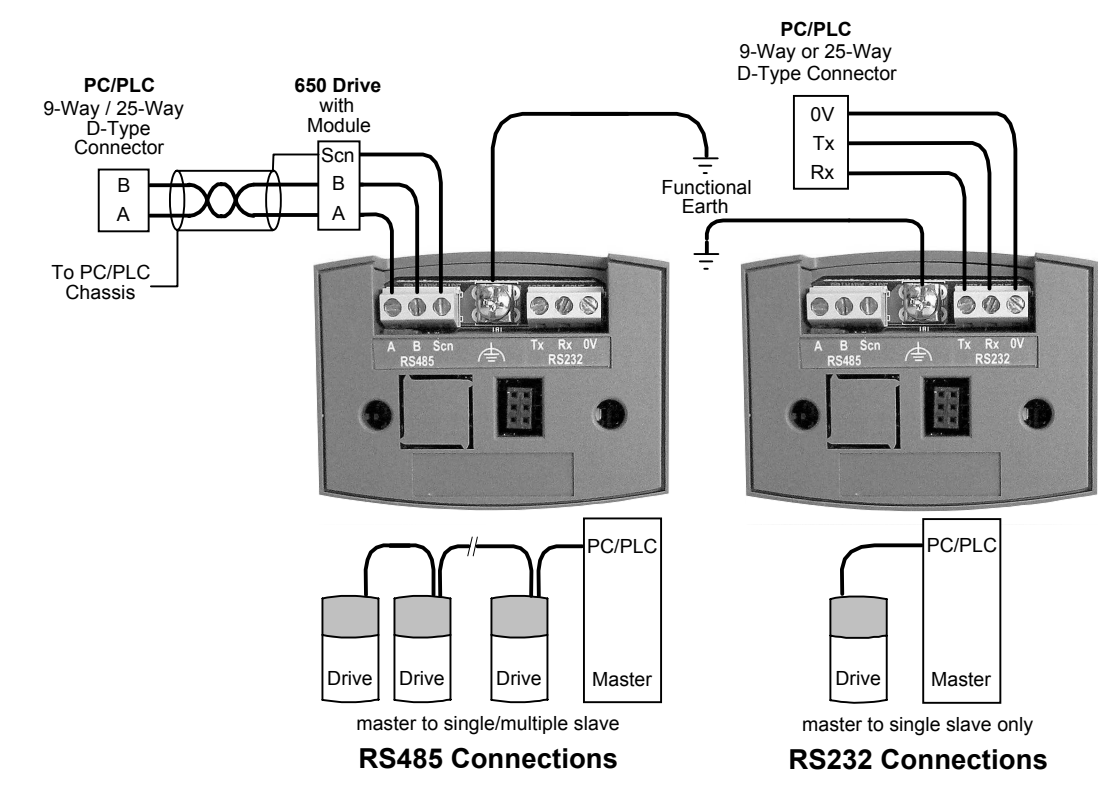

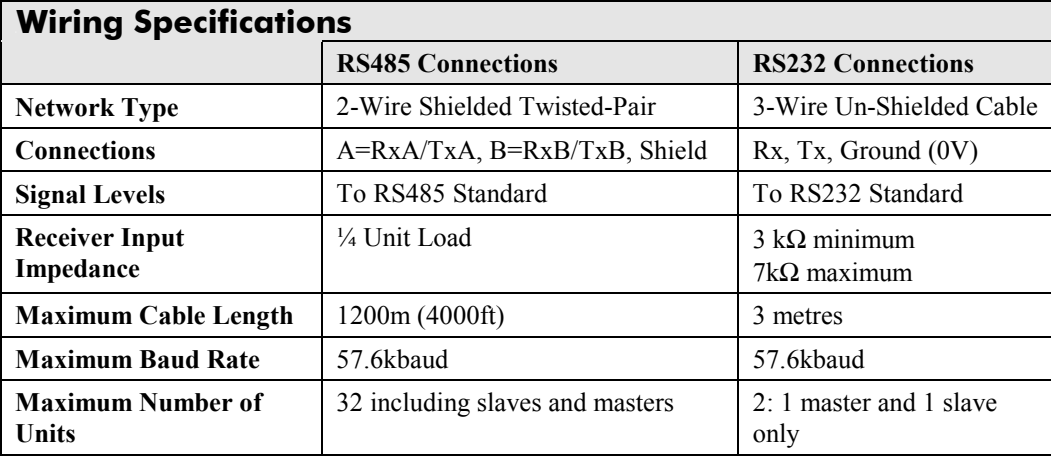

## **LED Indications**

The module has three LEDs providing diagnostic information about the 650V host drive's 'Health', 'Receive' and 'Transmit' activity.

 $HEALTH = Green, Rx = Red, Tx = Red$ 

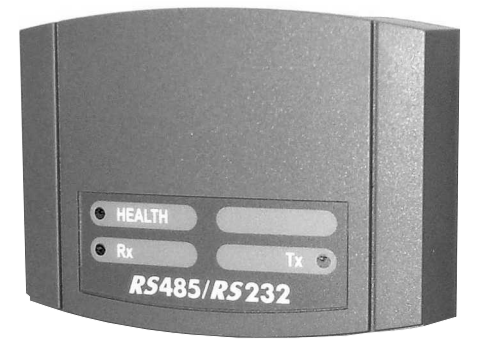

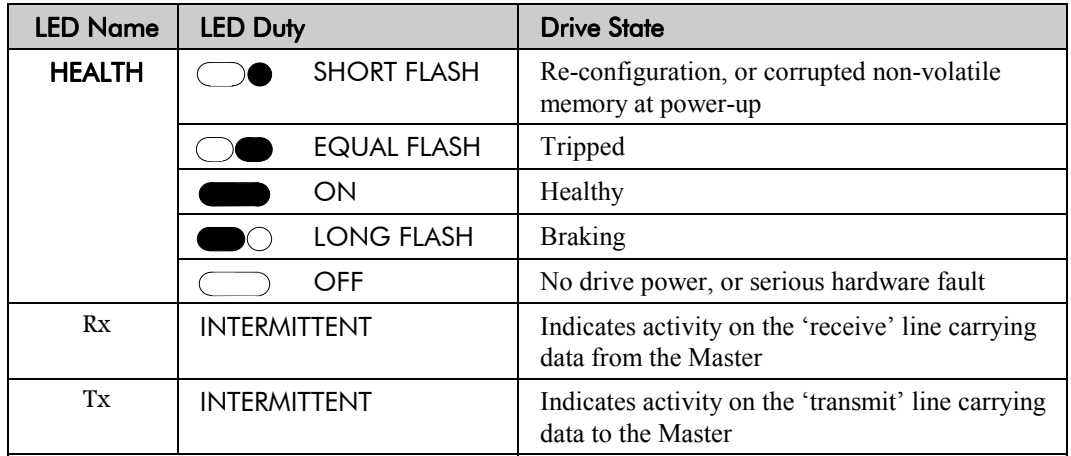

## **RS485 Communications Option (650V Frames C, D, E & F)**

You can create a network of drives by linking a Master (PC/PLC) to one or more 650V drives fitted with this additional 3-way terminal. It is factory-fitted to the right hand side of the control board.

Signals from the host 650V drive are converted into RS485, and vice versa, so that information can be shared between the Master and 650V drive(s).

Wiring is very simple - all connections are SELV (Safe Extra Low Voltage).

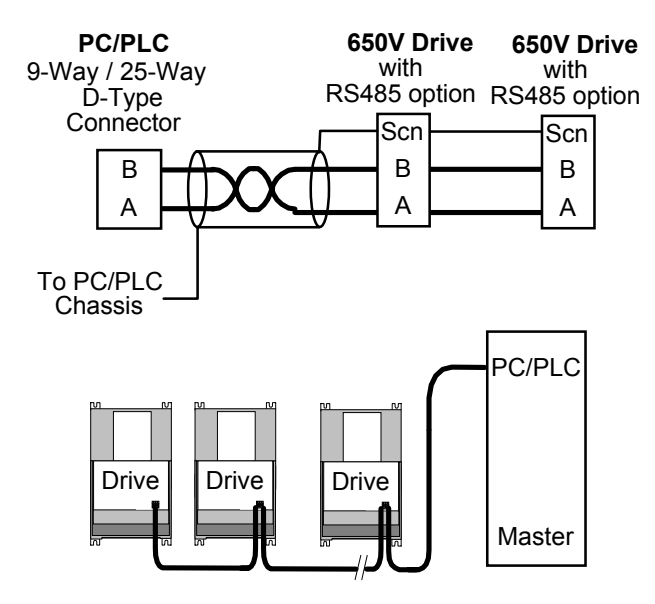

master to single/multiple slave

## **RS485 Connections**

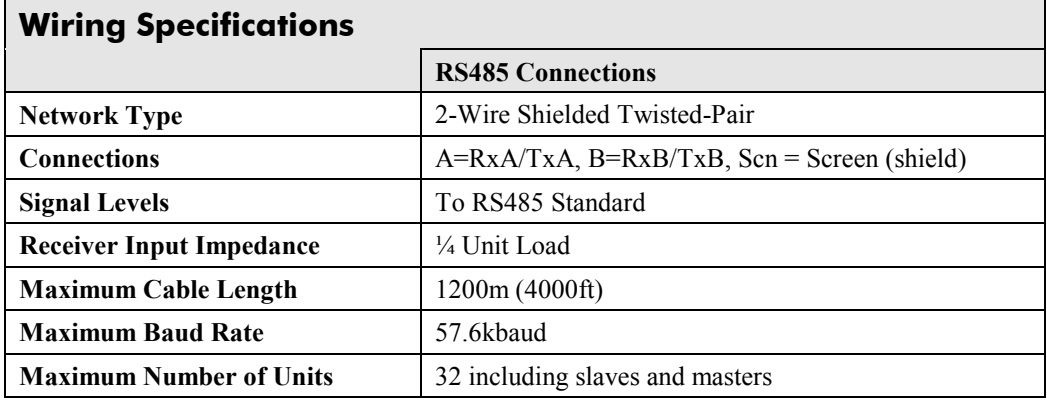

## **Terminators**

The last drive in a system must have a terminating resistance. All other drives in the system should not have a terminator.

- Frames 1-3 drives require a 120Ω terminating resistor fitting to terminals 17 and 18 on the Control Board (resistor is  $\pm 1\%$ , minimum  $\frac{1}{4}$  Watt).
- Frames C-F drives are fitted with an integral resistor, switched in and out by switch SW1 on the Control Board.
- **IMPORTANT:** Failing to use a terminating resistance may result in unreliable operation.

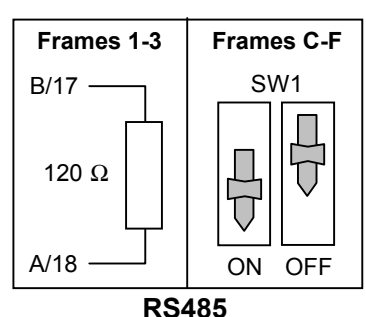

## **System Recommendations**

**Note:** It is possible to make serial communications operate without adhering to the following recommendations, however, the recommendations will promote greater reliability.

- An RS485 two-wire system can only be used in a network in which all devices use their tristate capability. Data flow is restricted, i.e. transmit and receive cannot be simultaneous (half duplex). The driver in an RS485 system has tri-state capability (i.e. its output can be disabled) which allows multiple transmitters to be connected to the same bus. RS485 thus supports "multi-drop" operation. In multi-drop systems there is always one device which is a "Master" and which sends messages to or requests data from the "Slaves". A Slave never initiates a communication.
- An RS232 three-wire system always has a "Master" which sends messages to or requests data from the "Slave". The Slave never initiates a communication. There is only one "Master" and one "Slave" in the system.

## **PLC/SCADA Supervisor**

If possible, avoid using a PLC/SCADA supervisor which take its transmitter to a high impedance state (tri-state) when idling. If it is unavoidable, then it is essential to use properly screened cable.

### **RS485 Cable Specification**

Use cable which has twisted pairs and on e overall screen, as shown. The characteristic impedance should be in the range 100 to 165 Ohms.

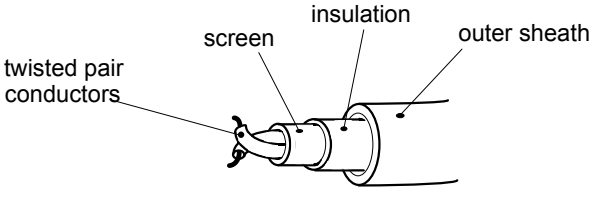

| <b>Recommended Cable Specification</b> |                               |  |  |  |  |
|----------------------------------------|-------------------------------|--|--|--|--|
| Characteristic Impedance               | 100-165 $\Omega$ at 3-20MHz   |  |  |  |  |
| <b>Cable Capacitance</b>               | $<$ 30pF/m                    |  |  |  |  |
| Core Diameter                          | 0.34mm <sup>2</sup> (22 AWG)  |  |  |  |  |
| Cable Type                             | Twisted pair cable            |  |  |  |  |
| Resistance                             | $<$ 110 $\Omega$ /km          |  |  |  |  |
| Shielding                              | Copper braid, or braid & foil |  |  |  |  |

**Note:** Belden 9841 cable meets the above specification, but there are others.

### **RS232 Cable Specification**

There are no special requirements for RS232 cabling, but we do recommend a maximum length of 3 metres between Master and Slave.

## **Initial Set-up for EI Bisynch ASCII**

## **Configuring the Drive**

*Note:* The RS485/RS232 Communications Interface can only be used on drives using software version 4.1 or higher (indicated on power-up, i.e. "r4.1").

> You must configure the drive to your system.

If you are using the keypad (MMI), the parameters to edit are in the SERIAL menu, <sup>S</sup>SE01 to <sup>S</sup>SE09.

If you are using ConfigEd Lite (or other suitable PC programming tool) the same parameters are contained in the COMMS PORTS and COMMS CONTROL function blocks.

*ConfigEd Lite is Eurotherm Drives' Windows-based block programming software.*

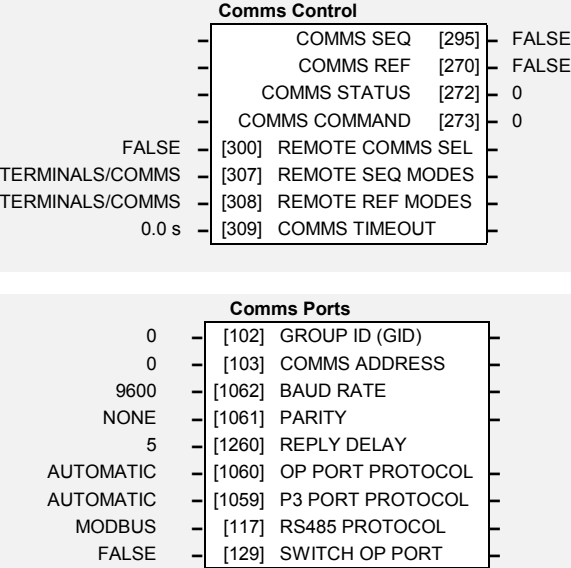

*Note:* To view all parameters available on the MMI, FULL menu detail must be selected in the DETAILED MENUS parameter ( $^{ST}99$ ): 1 = FULL.

## **Parameter Descriptions : COMMS CONTROL**

This block switches between Remote Terminal and Remote Comms operating modes.

The drive must be in Remote operating mode for selection to be made - REMOTE mode is enabled in the LOCAL CONTROL function block (REF MODES) or selected by the keypad.

### **REMOTE COMMS SEL** SET\SERL SE01 *Range: FALSE / TRUE*

Selects the type of remote communications mode:

- 0 : FALSE, and in REMOTE mode then control is from the terminals.
- 1 : TRUE, and in REMOTE mode then control is from the communications.

### **REMOTE SEQ MODES** *Range: Enumerated - see below*

Selects the type of remote sequencing mode:

*Enumerated Value* : *Mode*

0 : TERMINALS/COMMS 1 : TERMINALS ONLY 2 : COMMS ONLY

**REMOTE REF MODES** *Range: Enumerated - see below*

Selects the type of remote reference mode:

*Enumerated Value* : *Mode*

0 : TERMINALS/COMMS

- 1 : TERMINALS ONLY
- 2 : COMMS ONLY

### **COMMS TIMEOUT** SET\SERL SE02 *Range: 0.0 to 600.0 s*

Sets the maximum time allowed between refreshing the COMMS COMMAND parameter. The drive will trip if this time is exceeded. Set the time to 0.00 seconds to disable this feature.

RS485/RS232 Communications Interface

### **COMMS SEQ** *Range: FALSE / TRUE*

Diagnostic indicating if operating in Remote Sequencing Comms Mode. If FALSE (0), the drive may be in Local Sequencing mode or Remote Sequencing Terminal mode.

**COMMS REF** *Range: FALSE / TRUE*

Diagnostic indicating if operating in Remote Reference Comms Mode. If FALSE (0), the drive may be in Local Reference mode or Remote Reference Terminal mode.

### **COMMS STATUS** *Range:* 0000 to FFFF

Diagnostic showing the 16-bit Status word as seen by the communications. Refer to Chapter 4: "Sequencing Logic" in the 650 or 650V Software Product Manual.

### **COMMS COMMAND** *Range:* 0000 to FFFF

Diagnostic showing the 16-bit Command as written by the communications. Refer to Chapter 4: "Sequencing Logic" in the 650 or 650V Software Product Manual.

## **Parameter Descriptions: COMMS PORTS**

This function block configures the programming ports that allow connection to the keypad, or to a personal computer.

The parameters below are used to identify the drive to the controlling software for drive configuration and storage of parameters.

*Note:* The unit will always respond to  $GID = 0$  and  $UID = 0$ , as this is the "broadcast" address used by the keypad.

### **GROUP ID (GID)** *Range: 0 to 7*

The Eurotherm protocol group identity address.

**COMMS ADDRESS** F SET\SERL SE03 *Range: 0 to 255* 

The Eurotherm protocol unit identity address (UID) or the Modbus node address. Note: if set to 0, it will only respond to broadcast messages.

Selects the Baud Rate for the MODBUS protocol.

*Enumerated Value : Baud Rate*  $0:1200$ 

**PARITY F** SET\SERL SE05 *Range: Enumerated - see below* 

Selects the Parity for the MODBUS protocol.

*Enumerated Value* : *Parity*

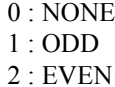

**REPLY DELAY F** SET\SERL SE06 *Range: 0 to 200* 

The time in milliseconds between the drive receiving the complete request from the communications master (PLC/PC) and replying to this request.

**BAUD RATE F** SET\SERL SEQ4 *Range: Enumerated - see below* 

**OP PORT PROTOCOL** F SET\SERL SE07 *Range: Enumerated - see below* Selects the protocol to be used by the keypad port on the front of the drive. When EIBISYNC ASCII is selected, BAUD RATE is 19200 and PARITY is EVEN.

*Enumerated Value* : *Protocol*

- 0 : AUTOMATIC checks for keypad or EI ASCII
- 1 : KEYPAD
- 2 : EIBISYNC ASCII
- 3 : MODBUS
- 4 : FIELDBUS (reserved for future use)

**P3 PORT PROTOCOL** F SET\SERL SE08 *Range: Enumerated - see below* Selects the protocol to be used by the RS232 programming port on the drive's control board. When EIBISYNC ASCII is selected, BAUD RATE is 19200 and PARITY is EVEN.

*Enumerated Value* : *Protocol*

- 0 : AUTOMATIC checks for keypad or EI ASCII
- 1 : KEYPAD
- 2 : EIBISYNC ASCII
- 3 : MODBUS
- 4 : FIELDBUS (reserved for future use)

**RS485 PORT PROTOCOL** F SET\SERL SE09 *Range: Enumerated - see below* **This parameter is not available on the 650V Frame 1, 2 & 3.**

Selects the protocol to be used by the RS485 programming port on the drive's control board.

*Enumerated Value* : *Protocol*

0 : AUTOMATIC

1 : KEYPAD (not applicable)

2 : EIBISYNC ASCII

- 3 : MODBUS
- 4 : FIELDBUS (reserved for future use)

**SWITCH OP PORT** F SET\SERL SE10 *Range: FALSE / TRUE* 

### **This parameter is not available on the 650V Frame 1, 2 & 3.**

When TRUE, the keypad port on the front of the drive is disabled when the communications equipment is connected to the RS232 programming port on the drive's control board.

When FALSE, the RS485 programming port is disabled when the communications equipment is connected to the RS232 programming port. Both ports are on the drive's control board.

## **Configuring the PLC/SCADA Supervisor**

By referring to the Parameter Specification Table in the 650 or 650V Software Product Manual, you can enter the parameter information you require.

It provides the information in the following way:

### **Type**

The first page of the Parameter Specification Table chapter details parameter types. The Type column indicates each parameter's type.

### **ID**

The ID column provides the parameter mnemonic (of the tag number).

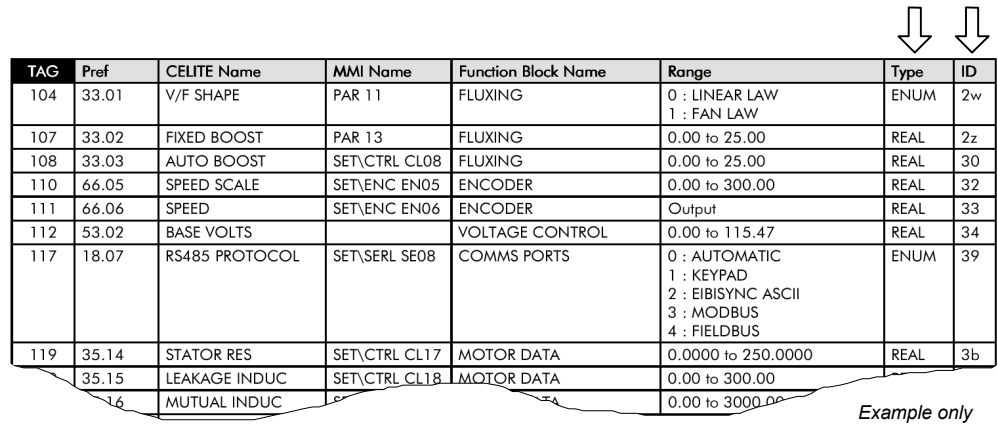

## **ASCII Communications**

*Note:* The RS485/RS232 Communications Interface supports EI Bisynch ASCII only, not Binary.

## **What Information Can I Transfer?**

The data transfer sequence in the ASCII mode offers the following facilities:

- i) Parameter enquiry (known as polling)
	- a. Single Parameter Poll
	- b. Continuous Polling of a Parameter
	- c. Sequential Polling (fast polling down the parameter list)
- ii) Setting parameters (known as selection)
	- a. Single Parameter Selection
	- b. Continuous Selection of a Parameter
	- c. Sequential Selection (fast selection down the parameter list)
- **Note:** For examples of all the above refer to "Transferring Data ASCII Example Messages", page 19.

## **How is the Information Transferred?**

There are two types of data transfer message:

- 1. Reading information from the Drive
- 2. Writing information to the Drive

In both cases the supervisor must have an established connection with the device, which will then respond. The role of master and slave exchanges during the transfer.

A message consists of a sequence of characters which we identify as

- Control Characters
- Instrument Address
- Parameter Mnemonic
- Data
- **Note:** Refer to "EI Bisynch ASCII Message Protocol" page 14, where these four types of character are discussed in detail.

The following events take place in transmitting a successful message:

- Establish Connection
- Enquiry or Set Parameter
- Response
- Further Transmission and/or Termination

### **Establish Connection**

Connection is established with a particular device by sending its two-digit address (i.e. INSTRUMENT ADDRESS as above). This comprises the GROUP ID (GID) - first digit, and the COMMS ADDRESS  $(^{SE}03)$  - second digit.

*Note:* The GROUP ID (GID) parameter is not available on the keypad and so the first digit is always "0" when using only the keypad. Over the Comms, it can be set from 0 to 7.

### **Enquiry or Set Parameter**

The message is either an enquiry (reading information from the Drive), or a message to set a parameter (writing information to the Drive).

## **Response to a `Set Parameter' Message**

The Drive will respond to a Set Parameter message in one of three ways:

- 1. Positive Acknowledgement (ACK)
- 2. Negative Acknowledgement (NAK)
- 3. No Reply: Under certain circumstances the supervisor may not receive a reply from the Drive. This could be due to any of the following reasons:
- Group/Unit address identifiers not recognised.
- An error (e.g. parity) is found in one or more of the characters up to and including (ENQ).
- **Communications** loop failure perhaps due to noise or wrong Baud Rate being selected.
- Hardware failure.
- Serial link is disabled on the Keypad.

In these cases the supervisor should be programmed to "timeout", i.e. wait for a response for a short time (160 msec minimum) before trying again.

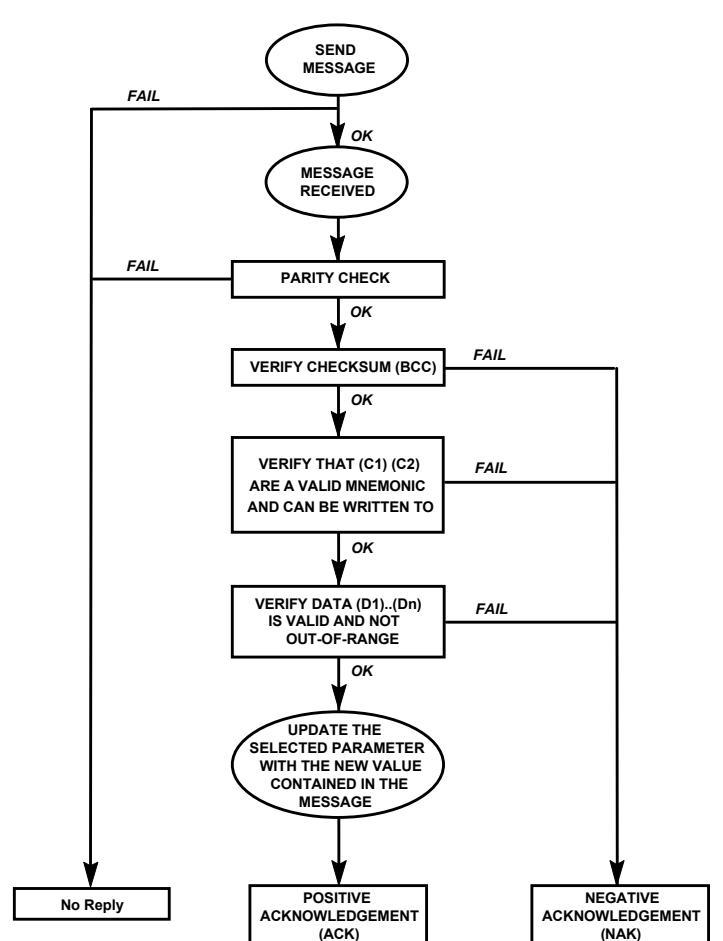

**Figure 1 Drive Response Sequence to an ASCII Selection Message**

### **Further Transmission and/or Termination**

### **Further Transmission**

If the supervisor still has an established connection with the device, you can repeat the previous message without re-establishing connection.

In both cases, writing to or reading from the device, you can use this to re-select the previous parameter or to select the next parameter in the parameter list. Refer to "Transferring Data - ASCII Example Messages", page 19 for further explanation.

### **Termination (EOT)**

If you wish to terminate connection with a particular device and establish connection with another, send the 'Establish Connection' sequence preceded by the (EOT) control character, (End Of Transmission).

 The (EOT) character resets all devices on the data link to be responsive to the next four characters, i.e. the (GID)(GID)(UID)(UID) address.

In 2-wire operation, an (EOT) can only be sent when the supervisor has Master status.

## **Programmer's Information**

### **ASCII (American Standard Code for Information Interchange)**

The RS485 Option communicates using ASCII, a binary code which represents letters, digits, and control signals (collectively called characters).

The code, originated by the American National Standards Institute (ANSI), has become a worldwide standard for information interchange. It uses a seven bit binary word to represent all the letters, digits, punctuation marks and control signals.

### **Handling of Numerical Data**

(Format 21 - Free Format Numeric)

Numerical Data is transferred as a string of characters. The drive will accept any format but will transmit an interpreted value that always contains a decimal point, and with no trailing zeros i.e.

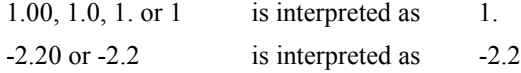

### **Handling of Status Information**

(Format 23 - Hexadecimal)

Status Information is transmitted by first encoding the data into a hexadecimal format. The length of a string is then determined by the number of characters in the encoded data. The hexadecimal data is preceded by a '**>**' sign to differentiate it from numerical data.

**Note:** Hexadecimal refers to the common practice of counting to the base of 16 in computing rather than the base of 10. The sixteen `numbers' used being 0 to 9, A to F. Thus an 8 bit byte is represented by two characters in the range 00 to FF, while a 16 bit word is represented by four characters in the range 0000 to FFFF.

## **Block Check Character (BCC)**

This is a checksum value generated by taking the exclusive OR (XOR) of the ASCII values of all the characters transmitted after and excluding (STX) up to and including (ETX). For example, the shaded characters are included in the (BCC) of the following message:

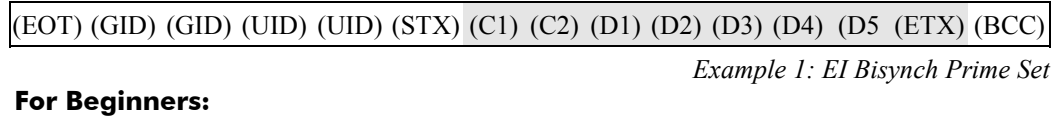

You can calculate this easily by converting the ASCII values to Binary and progressively adding the Binary values together, obeying the following rules:

<sup>+</sup> <sup>1</sup> 1 0 <sup>+</sup> <sup>1</sup> 0 1 + 0 1 1 +

0 0 0

**As Characters HEX ASCII Binary** (C1) 49 I 0 1 0 0 1 0 0 1 (C2) 49 I 0 1 0 0 1 0 0 1 (D1)  $3E$  > 0 0 1 1 1 1 1 0 (D2) 32 2 0 0 1 1 0 0 1 0 (D3) 36 6 0 0 1 1 0 1 1 0 (D4) 35 5 0 0 1 1 0 1 0 1 (D5)  $30 \t 0 \t 0 \t 0 \t 1 \t 0 \t 0 \t 0$ (ETX) 03 (ETX) 0 0 0 0 0 0 1 1 (BCC) 3C < 0 0 1 1 1 1 0 0 (TOTAL)

Referring to Example 1 on page 232, the calculation of (BCC) becomes:

## **EI Bisynch ASCII Message Protocol**

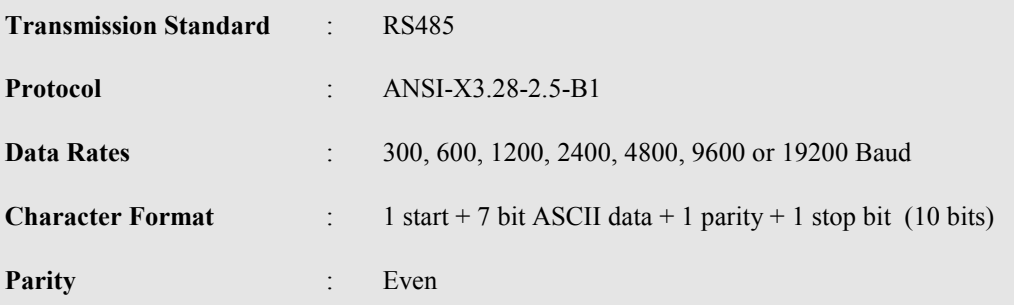

The Protocol defines the string or sequence of characters (called a Message) which must be sent between communicating instruments to produce specific responses. The message usually comprises:

- Control Characters
- **Instrument Address**
- Parameter Mnemonic
- Data

### **Control Characters**

Control Characters are ASCII codes that define actions rather than information. Six ASCII codes are supported:

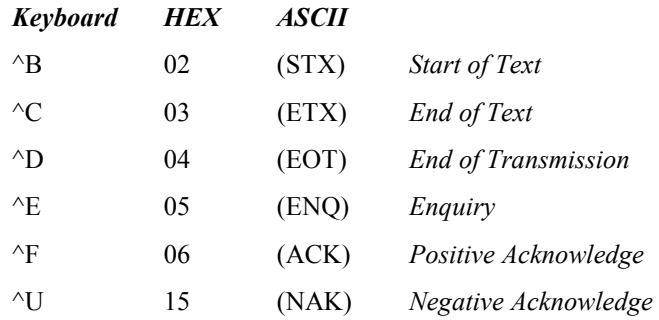

### **Instrument Address**

The Drive has a two-digit address, the first digit being the "group" ID number (GID) in the range 0 to 7, the second digit is a "unit" ID number (UID) in the range 0 to F. There are therefore 128 different addresses from 00 to 7F.

The Instrument Address (01 for example) is repeated in the message (i.e. 0011) for security as it is not included in a Checksum.

### **Parameter Mnemonic**

Each parameter in the Drive's menu system is identified by a unique Tag Number. Information is exchanged across the system by use of a two character Mnemonic that is derived from the Tag Number.

Examples are:

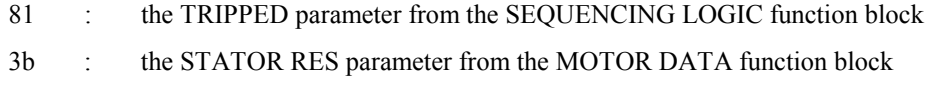

**Note:** Refer to the 650 or 650V Software Product Manual, Chapter 2 for a full listing of Tag Numbers and Mnemonics.

## **EI Bisynch ASCII Parameter Mapping**

## **1. EI Bisynch ASCII Prime Set**

The following prime set parameters are supported:

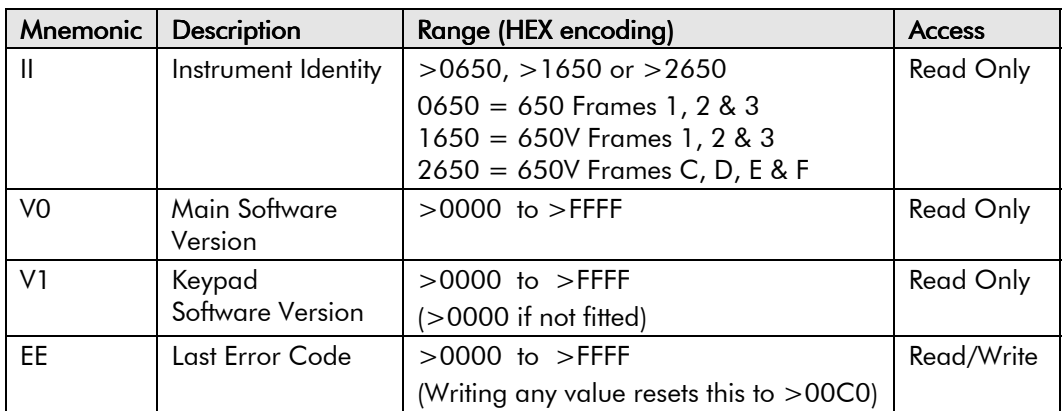

### **2. Command/Status**

The following Command/Status parameters are supported:

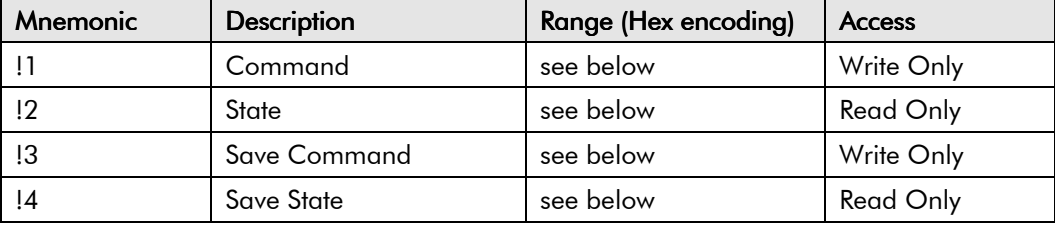

### **!1 : Command**

Write-only: used to modify the state of the drive and to load configuration data from non-volatile memory.

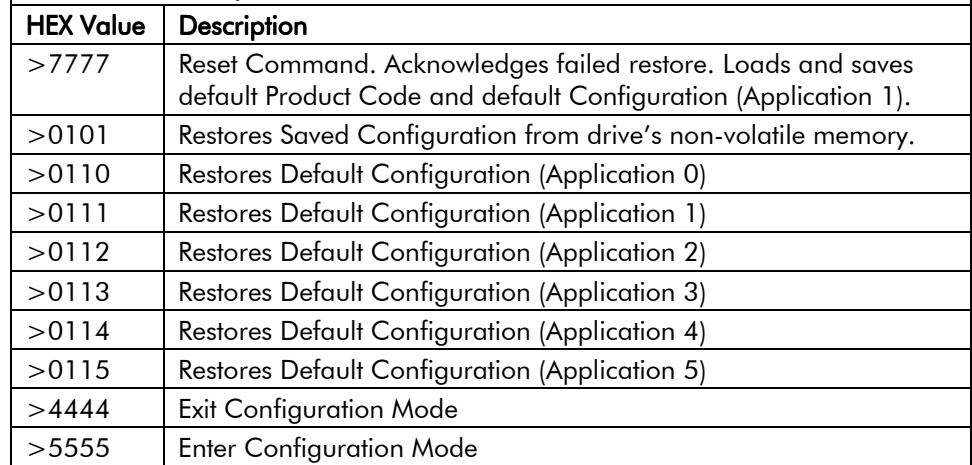

### **!2 : State**

Read-only: used to determine the major state of the Inverter.

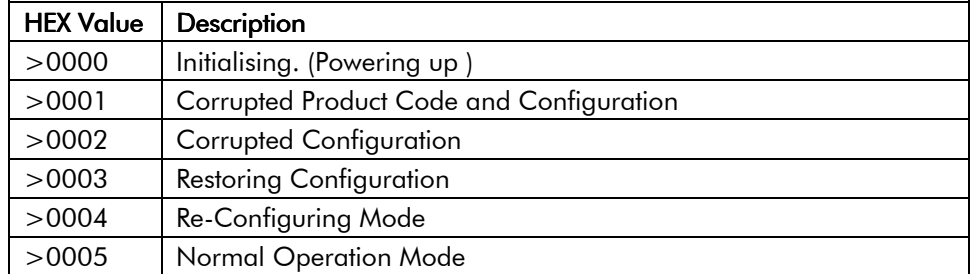

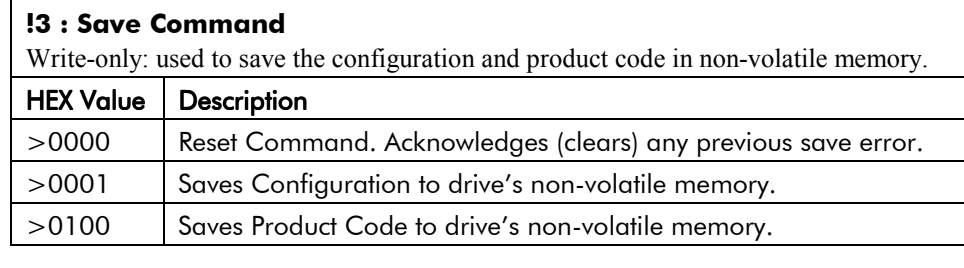

### **!4 : Save State**

Read only: used to determine the progress of a non-volatile saving operation.

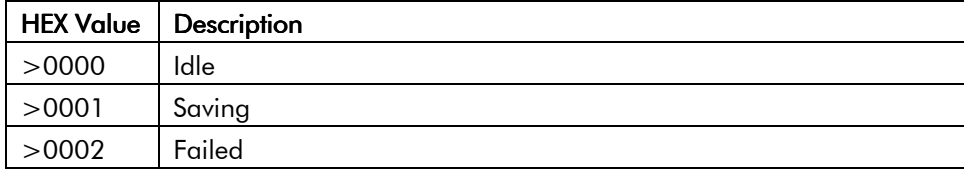

### **3. Tag Access**

Each parameter in the drive's menu system is identified by a unique Tag Number. Information is exchanged across the system by use of a two character Mnemonic that is derived from the Tag Number.

**Note:** Refer to the Parameter Specification Table in the 650 or 650V Software Product Manual for a full list of tag mnemonics - see the ID column. Refer to the Notes column which gives access information about each parameter.

### **Parameter Mapping**

### **650V Algorithm**

The algorithm to convert between tag number and 2 character mnemonics is:

```
if (TagNo < 1296)
{
        m = INT (TagNo / 36) (INT: the integer part)
        n = TagNo MOD 36 (MOD: the remainder)
        if m > 9 then
                char 1 = 'a' + (m - 10)else
                char 1 = 0' + mend_if
        if n > 9 then
                char 2 = 'a' + (n - 10)else
                char 2 = 0' + n}
else
{
        m = INT (TagNo - 1296) / 126)
        n = (TagNo - 1296) MOD 26
        char 1 = 'a' + nchar 2 = 'A' + m}
end_if
```
The algorithm generates mnemonics containing only the characters '0' to '9' and 'a' to 'z'.

## **4. Encoding**

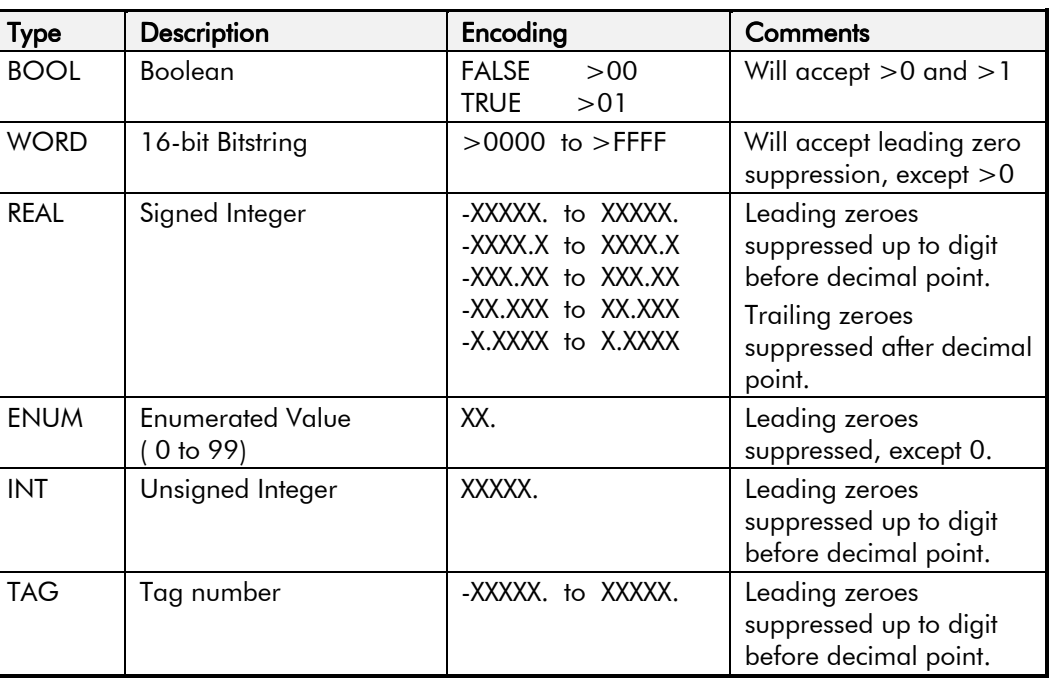

*Note: The "." in the above formats is not optional. It must be sent to conform to the EI-BISYNCH standard*.

## **EI Bisynch ASCII Sequence Diagrams**

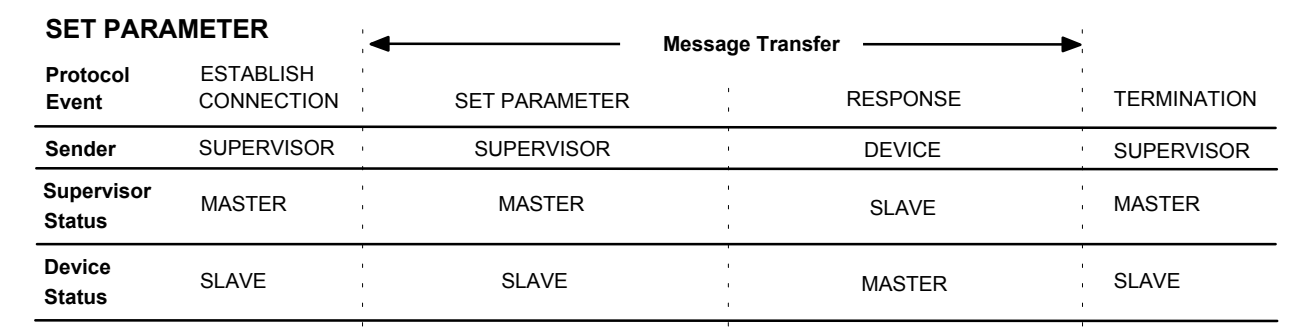

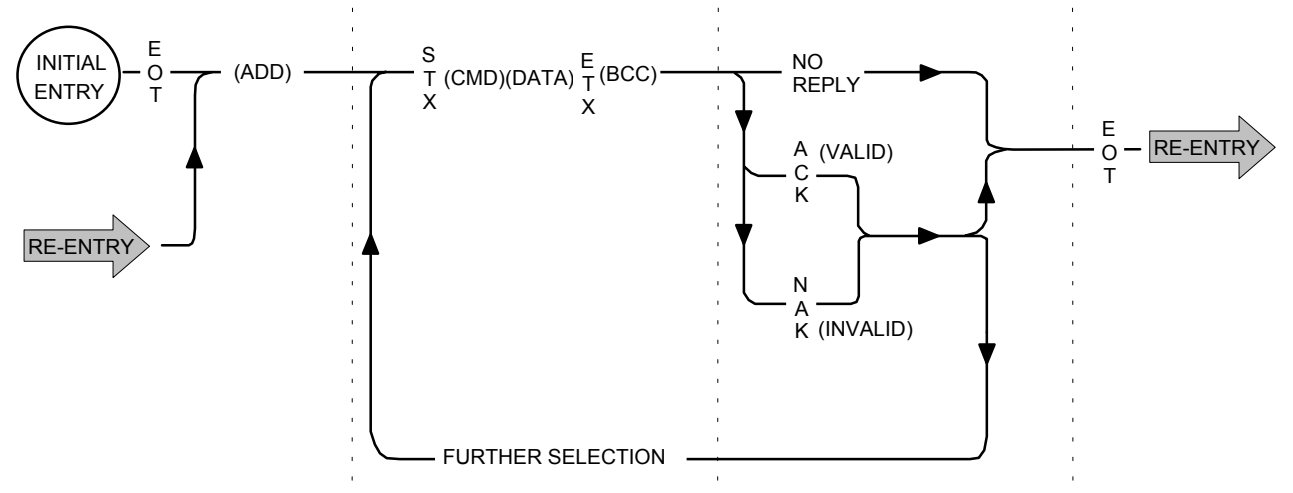

**Figure 2 Selection Sequence for Writing Information to the Drive**

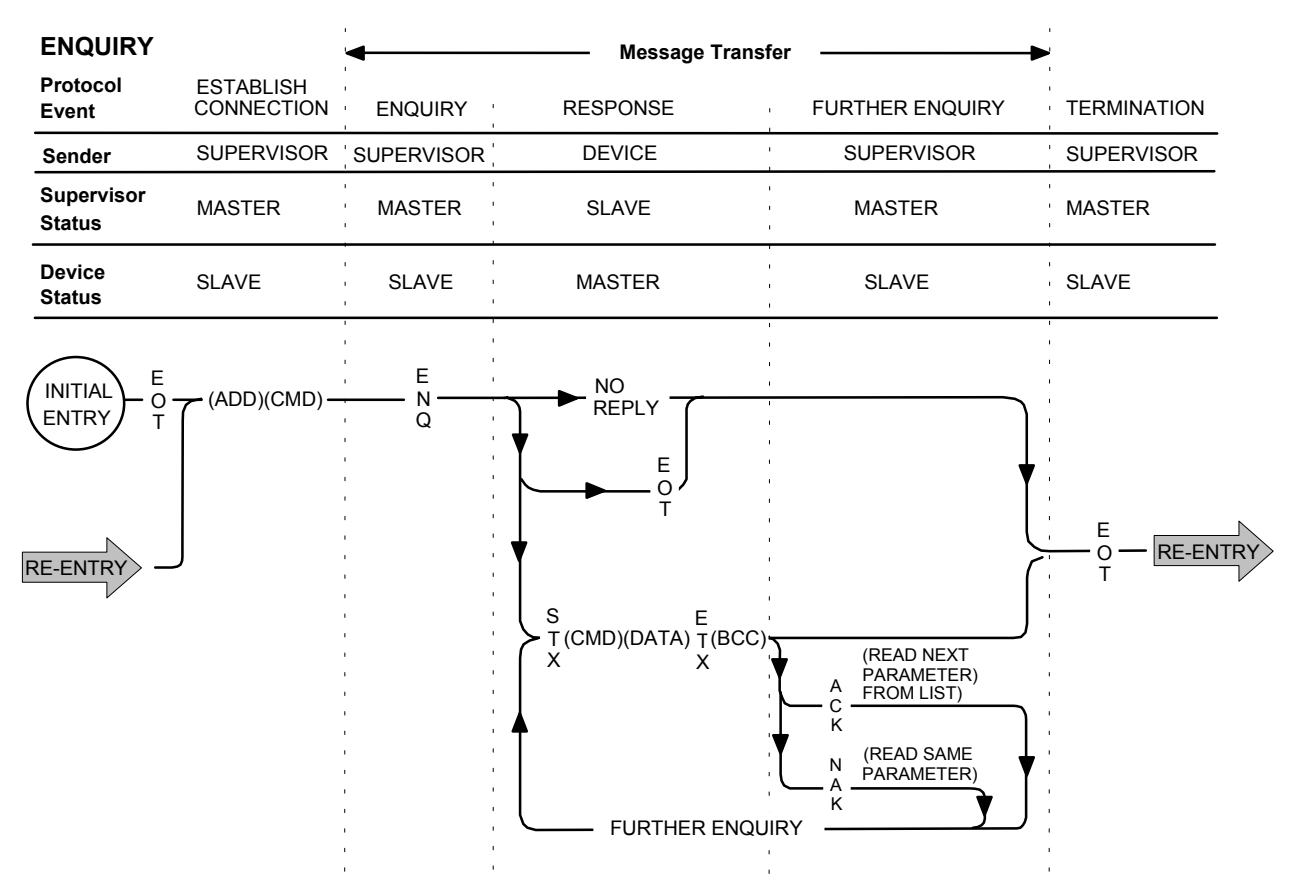

**Figure 3 Poll Sequence for Reading Information from the Drive**

## **Transferring Data - ASCII Example Messages**

The following examples show how data transfer takes place using the network, they will also help to verify your communications if you using the RS485/RS232 Communications Interface for the first time. Many users will not become involved in generating low-level code, but for those experienced in programming, the examples include ASCII, HEX and Control Character information.

**Note:** Refer to "Control Character Definitions", page 24 for a more detailed explanation of all control characters.

## **Example 1: EI Bisynch Prime Set**

**Note:** Refer to the 650 or 650V Software Product Manual for a full list of Tag No's/ID's (mnemonics).

Using this set of mnemonics, you can enquire about the drive. For instance, you could enquire about the Instrument Identity:

### **ENQUIRY**

• *For software users:*

Enter the known address of the Drive (say 01), II, and that it is an enquiry.

• *For programmers, in ASCII:*

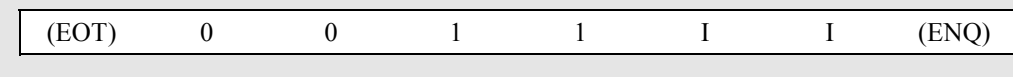

• *For programmers, in HEX:*

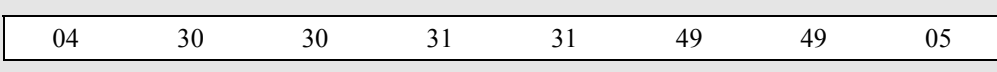

• *As Characters - Establish Connection | Ask Question:*

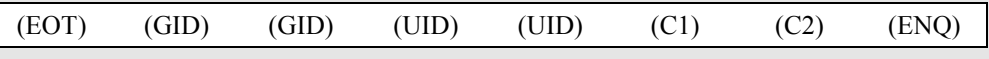

**Note:** The (GID)(UID) address is always entered twice.

Refer to "Instrument Address", page 14 for a more detailed explanation.

### **RESPONSE**

• *For software users:*

The Instrument Identity will be returned, in our case 2650 (representing a 650V drive, size C to F - 1650 represents a 650V drive, size 1 to 3)

• *For programmers, in ASCII:*

|                                   | SLX                        |    | >    | 2    | 6    |      | $\theta$ | EIX.       |    |  |
|-----------------------------------|----------------------------|----|------|------|------|------|----------|------------|----|--|
|                                   | • For programmers, in HEX: |    |      |      |      |      |          |            |    |  |
| 02                                | 49                         | 49 | 3E   | 32   | 36   | 35   | 30       | 03         | 3C |  |
|                                   |                            |    |      |      |      |      |          |            |    |  |
| • As Characters - Valid Response: |                            |    |      |      |      |      |          |            |    |  |
|                                   |                            |    | (DI) | (D2) | (D3) | (D4) | (D5      | <b>EIA</b> |    |  |

**Note:** The BCC checksum (XOR) of the data after and excluding (STX) up to and including (ETX) is "1" and >31. Refer to "Block Check Character (BCC)", page 13 for a more detailed explanation.

In Example 1, connection to a new device is being made, i.e. the "Establish Connection" information is transmitted. However, these examples can be transmitted without the "Establish Connection" information if connection to the correct device is already established. This is shown by Examples 3, 5  $& 6$ .

## **Example 2: Tag Access (Single Parameter Poll)**

Here we ask a question of a single parameter: *what is the value of SETPOINT?*

(Tag 254, SETPOINT, ID 72, Type REAL - see the Parameter Specification Table in the 650 or 650V Software Product Manual for this information)

### **ENQUIRY**

### • *For software users:*

- Enter the known address of the drive (say 01), 72, and that it is an enquiry.
- *For programmers, in ASCII:*

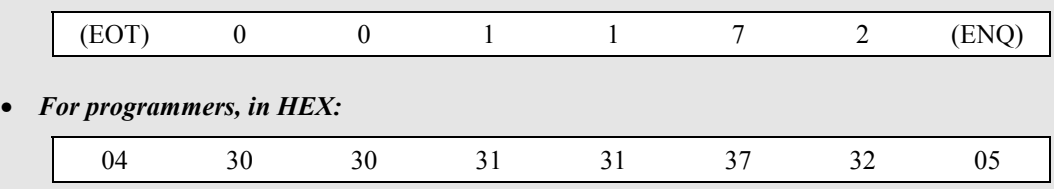

• *As Characters - Establish Connection | Ask Question:*

|  | $ $ (EOT) |  | (GID) | GID) |  | (UID) (UID) (C1) (C2) (ENQ) |  |  |  |
|--|-----------|--|-------|------|--|-----------------------------|--|--|--|
|--|-----------|--|-------|------|--|-----------------------------|--|--|--|

**Note:** The (GID)(UID) address is always entered twice. Refer to "Instrument Address", page 14 for a more detailed explanation.

### **RESPONSE**

- *For software users:* The SETPOINT value will be returned, say 30. (representing 30.00%)
- *For programmers, in ASCII:*

|                                   | [STX] |     |     |     |     |      | EI X |     |  |  |  |
|-----------------------------------|-------|-----|-----|-----|-----|------|------|-----|--|--|--|
| • For programmers, in HEX:        |       |     |     |     |     |      |      |     |  |  |  |
|                                   | 02    | 37  | 32  | 33  | 30  | 2E   | 03   | 2B  |  |  |  |
| • As Characters - Valid Response: |       |     |     |     |     |      |      |     |  |  |  |
|                                   | SLX   | U I | UZ. | (DI | DZ. | [D3] | LIA  | BCC |  |  |  |

**Note:** The BCC checksum (XOR) of the data after and excluding (STX) up to and including (ETX) is "`" and >2B. Refer to "Block Check Character (BCC)", page 13 for a more detailed explanation.

### **Note:** Example 3: Tag Access (Continuous Polling of a Parameter)

After receiving a valid response (from Example 2), you can cause the drive to repeat that response without having to re-establish the connection. You can use this to continuously monitor a parameter.

### **ENQUIRY**

- *For software users:* Send (NAK).
- *For programmers, in ASCII:*

(NAK)

• *For programmers, in HEX:*

15

• *As Characters - Repeat Parameter:*

(NAK)

### **RESPONSE**

The response will be as for Example 2, however the returned data will be an updated value, i.e. SETPOINT may now be 32. (representing 32.00%).

### **Example 4: Tag Access (Single Parameter Selection)**

Here we are writing a value to a single parameter: *the value of PRESET INPUT 1 is 30.00%.*

### **SET PARAMETER**

(Tag 348, PRESET INPUT 1, ID 9o, Type REAL - see the Parameter Specification Table in the 650 or 650V Software Product Manual for this information)

### *For software users:*

Enter the known address of the drive (say 01), (STX), 90, 30. and (ETX).

• *For programmers, in ASCII:*

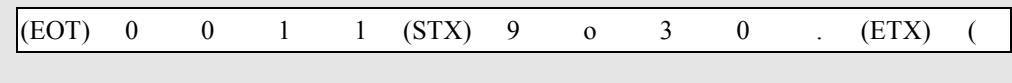

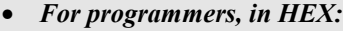

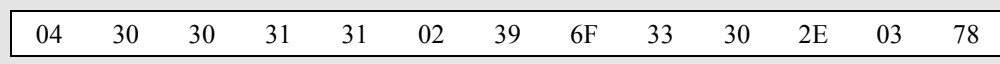

• *As Characters - Establish Connection | Data Transfer:*

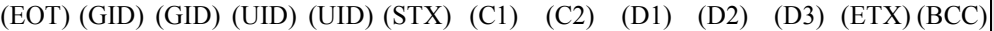

**Note:** The (GID)(UID) address is always entered twice.

**Note:** Refer to "Instrument Address", page 14 for a more detailed explanation.

**Note:** The BCC checksum (XOR) of the data after and excluding (STX) up to and including (ETX) is " $\prime$ " and >78. Refer to "Block Check Character (BCC)", page 13 for a more detailed explanation.

### **RESPONSE**

- *For software users:* The response will be either (ACK), (NAK) or no reply. If (ACK), the parameter value will be updated at the drive.
- *For programmers, in ASCII:*

either (ACK), (NAK) or no reply

• *For programmers, in HEX:*

either 06, 15 or no reply

• *As Characters:*

either (ACK), (NAK) or no reply

### **Example 5: Tag Access (Continuous Selection of a Parameter)**

You can repeat a valid selection (from Example 4) without having to re-establish connection to the drive. You can use this to continuously update a parameter. Lets say the new value is 35. (representing 35.00%).

### **SET PARAMETER**

- *For software users:*
- Send (STX), 90, 35. and (ETX).
- *For programmers, in ASCII:*

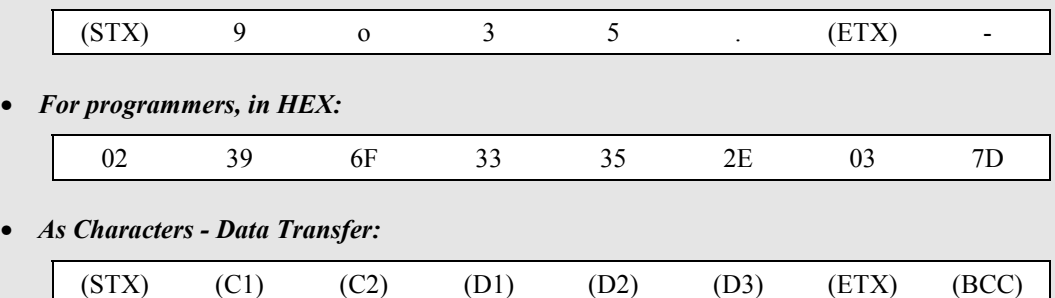

**Note:** The BCC Checksum is the result of the new value you are sending to the drive. **Note:** Refer to "Block Check Character (BCC)", page 13 for a more detailed explanation.

### **RESPONSE**

- *For software users:* The response will be either (ACK), (NAK) or no reply. If (ACK), the parameter value will be updated at the drive.
- *For programmers, in ASCII:*

either (ACK), (NAK) or no reply

• *For programmers, in HEX:*

either 06, 15 or no reply

• *As Characters:*

either (ACK), (NAK) or no reply

## **Example 6: Tag Access (Sequential Selection)**

You can also repeat a valid selection (as Example 5) without having to re-establish the connection to the drive to update any other specified parameter. Lets say the next parameter you want to update is DIGITAL INPUT 1 INVERT whose new value is to be TRUE.

(Tag 30, DIGITAL INPUT 1 INVERT, ID 0u, Type BOOL - see the Parameter Specification Table in the 650 or 650V Software Product Manual for this information)

### **SET PARAMETER**

- *For software users:* Send (STX), 0u, 1 and (ETX).
- *For programmers, in ASCII:*

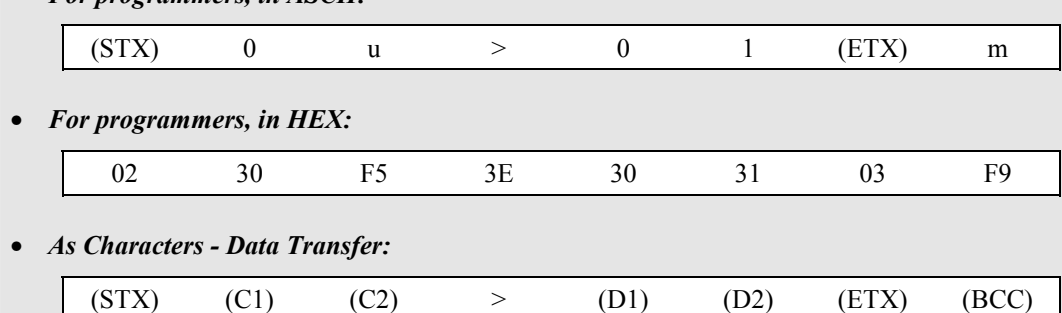

**Note:** The BCC Checksum is the result of the new information you are sending to the Drive.

### **RESPONSE**

The response will be as for Example 5.

## **Character Definitions**

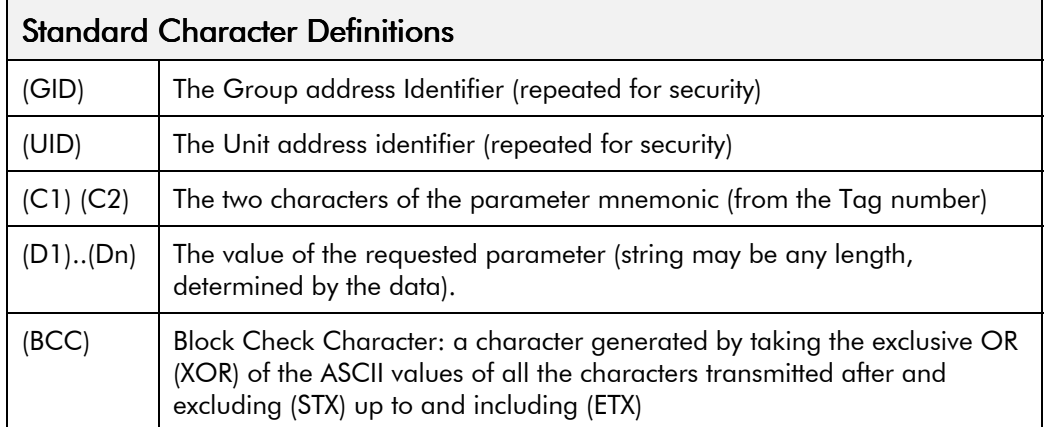

## **Control Character Definitions**

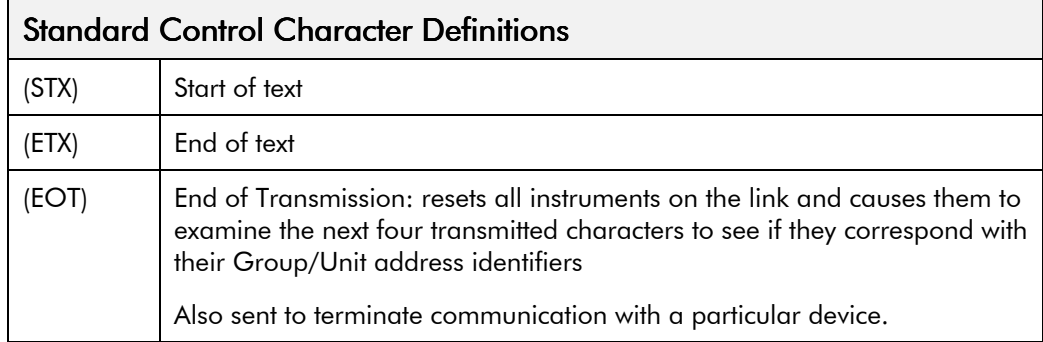

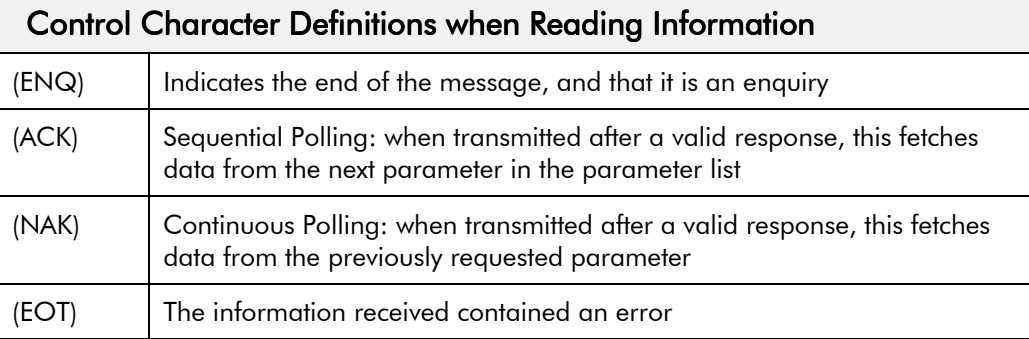

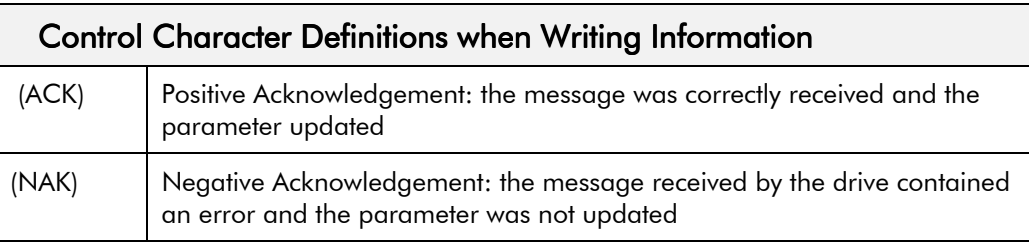

## **Last Error Code (EE)**

The EI-BISYNCH Prime Set contains the EE mnemonic. The following values are returned if an enquiry (reading information from the drive) is performed on this Read/Write parameter.

Writing any value to this parameter will set the value to >00C0. Clearing the last error value may be useful in seeing a repetitive error re-occurring.

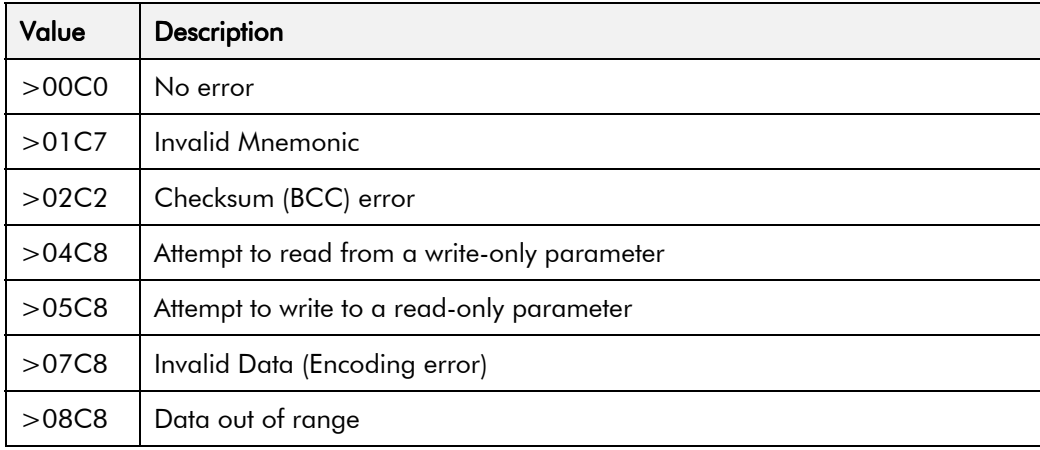

# 26 MODBUS **Initial Set-up for MODBUS RTU**

*Note:* Pages 10, 11 and 12 are repeated here as pages 29, 30 and 31 for your convenience.

## **Configuring the Drive**

*Note:* The RS485/RS232 Communications Module can only be used on drives using software version 4.1 or higher (indicated on power-up, i.e. "r4.1").

> You must configure the drive to your system.

If you are using the keypad (MMI), the parameters to edit are in the SERIAL menu, <sup>S</sup>SE01 to <sup>S</sup>SE09.

If you are using ConfigEd Lite (or other suitable PC programming tool) the same parameters are contained in the COMMS PORTS and COMMS CONTROL function blocks.

*ConfigEd Lite is Eurotherm Drives' Windows-based block programming software.*

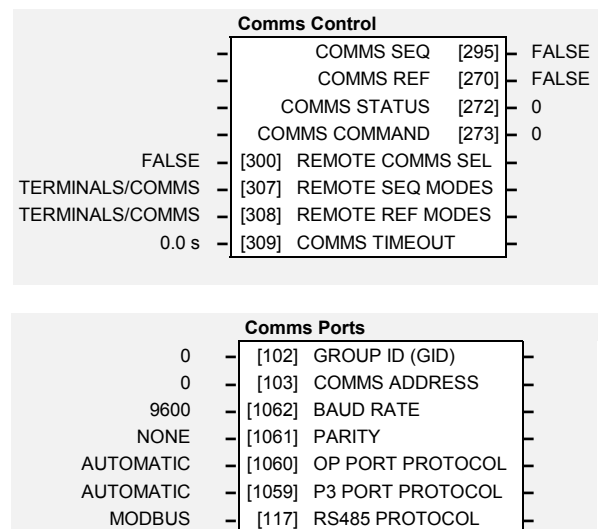

FALSE **–** [129] SWITCH OP PORT **–**

*Note:* To view all parameters available on the MMI, FULL menu detail must be selected in the DETAILED MENUS parameter  $\binom{STQQ}{I}$ : 1 = FULL.

## **Parameter Descriptions : COMMS CONTROL**

This block switches between Remote Terminal and Remote Comms operating modes.

The drive must be in Remote operating mode for selection to be made - REMOTE mode is enabled in the LOCAL CONTROL function block (REF MODES) or selected by the keypad.

### **REMOTE COMMS SEL** SET\SERL SE01 *Range: FALSE / TRUE*

Selects the type of remote communications mode:

0 : FALSE, and in REMOTE mode then control is from the terminals.

1 : TRUE, and in REMOTE mode then control is from the communications.

Selects the type of remote sequencing mode:

*Enumerated Value* : *Mode*

0 : TERMINALS/COMMS 1 : TERMINALS ONLY 2 : COMMS ONLY

### **REMOTE REF MODES** *Range: Enumerated - see below*

Selects the type of remote reference mode:

*Enumerated Value* : *Mode*

0 : TERMINALS/COMMS 1 : TERMINALS ONLY 2 : COMMS ONLY

### **COMMS TIMEOUT** SET\SERL SE02 *Range: 0.0 to 600.0 s*

Sets the maximum time allowed between refreshing the COMMS COMMAND parameter. The drive will trip if this time is exceeded. Set the time to 0.00 seconds to disable this feature.

**REMOTE SEQ MODES** *Range: Enumerated - see below*

# $MODBUS$   $27$

Diagnostic indicating if operating in Remote Sequencing Comms Mode. If FALSE (0), the drive may be in Local Sequencing mode or Remote Sequencing Terminal mode.

### **COMMS REF** *Range: FALSE / TRUE*

Diagnostic indicating if operating in Remote Reference Comms Mode. If FALSE (0), the drive may be in Local Reference mode or Remote Reference Terminal mode.

### **COMMS STATUS** *Range:* 0000 to FFFF

Diagnostic showing the 16-bit Status word as seen by the communications. Refer to Chapter 4: "Sequencing Logic" in the 650 or 650V Software Product Manual.

### **COMMS COMMAND** *Range:* 0000 to FFFF

Diagnostic showing the 16-bit Command as written by the communications. Refer to Chapter 4: "Sequencing Logic"in the 650 or 650V Software Product Manual.

## **Parameter Descriptions: COMMS PORTS**

This function block configures the programming ports that allow connection to the keypad, or to a personal computer.

The parameters below are used to identify the drive to the controlling software for drive configuration and storage of parameters.

*Note:* The unit will always respond to  $GID = 0$  and  $UID = 0$ , as this is the "broadcast" address used by the keypad.

### **GROUP ID (GID)** *Range: 0 to 7*

The Eurotherm protocol group identity address.

### **COMMS ADDRESS** F SET\SERL SE03 *Range: 0 to 255*

The Eurotherm protocol unit identity address or the Modbus node address. Note: if set to 0, it will only respond to broadcast messages.

**BAUD RATE F** SET\SERL SE04 *Range: Enumerated - see below* 

Selects the Baud Rate for the MODBUS protocol.

*Enumerated Value : Baud Rate*

**PARITY F** SET\SERL SEO5 *Range: Enumerated - see below* 

Selects the Parity for the MODBUS protocol.

*Enumerated Value* : *Parity*

0 : NONE 1 : ODD 2 : EVEN

28 MODBUS

**OP PORT PROTOCOL** F SET\SERL SE06 *Range: Enumerated - see below*

Selects the protocol to be used by the keypad port on the front of the drive. When EIBISYNC ASCII is selected, BAUD RATE is 19200 and PARITY is EVEN.

*Enumerated Value* : *Protocol*

0 : AUTOMATIC - checks for keypad or EI ASCII

- 1 : KEYPAD
- 2 : EIBISYNC ASCII
- 3 : MODBUS
- 4 : FIELDBUS (reserved for future use)

**P3 PORT PROTOCOL** F SET\SERL SE07 *Range: Enumerated - see below* Selects the protocol to be used by the RS232 programming port on the drive's control board. When EIBISYNC ASCII is selected, BAUD RATE is 19200 and PARITY is EVEN.

*Enumerated Value* : *Protocol*

- 0 : AUTOMATIC checks for keypad or EI ASCII
- 1 : KEYPAD
- 2 : EIBISYNC ASCII
- 3 : MODBUS

4 : FIELDBUS (reserved for future use)

**RS485 PORT PROTOCOL** F SET\SERL SE08 *Range: Enumerated - see below* **This parameter is not available on the 650V Frame 1, 2 & 3.**

Selects the protocol to be used by the RS485 programming port on the drive's control board.

*Enumerated Value* : *Protocol*

0 : AUTOMATIC 1 : KEYPAD (not applicable) 2 : EIBISYNC ASCII 3 : MODBUS 4 : FIELDBUS (reserved for future use) **SWITCH OP PORT F** SET\SERL SE09 *Range: FALSE / TRUE* 

**This parameter is not available on the 650V Frame 1, 2 & 3.**

When TRUE, the keypad port on the front of the drive is disabled when the communications equipment is connected to the RS232 programming port on the drive's control board.

When FALSE, the RS485 programming port is disabled when the communications equipment is connected to the RS232 programming port. Both ports are on the drive's control board.

## **Configuring the PLC/SCADA Supervisor**

By referring to the Parameter Specification Table in the 650 or 650V Software Product Manual, you can enter the parameter information you require.

It provides the information in the following way:

### **Type**

The first page of the Parameter Specification Table chapter details parameter types. The Type column indicates each parameter's type.

### **TAG**

 $\blacksquare$ 

The TAG column provides the unique identification tag number.

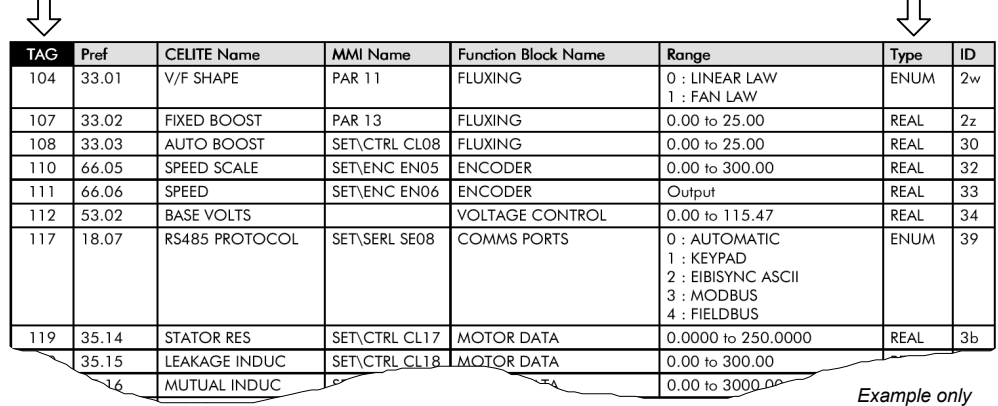

## **MODBUS RTU Communications**

A MODBUS RTU communication network can have only one Master, and one or more Slave devices.

- Each Slave has a unique "device address"
- The device address "0" is a special case and is used for messages that are broadcast to all Slaves. This is restricted to parameter write operations.
- The unit supports a subset of MODBUS RTU function codes.
- The data includes parameters referenced by a "parameter address".
- Sending a communication with a unique device address causes only the device with that address to respond. That device will check for errors, perform the requested task and then reply with its own address, data and check sum.
- Sending a communication with the device address "0" is a broadcast communication that sends information to all devices on the network. Each device performs the required action but does not transmit a reply.

## **How is the Information Transferred?**

A typical transaction consists of a request sent from the Master followed by a response from the Slave.

A message consists of a sequence of characters which we identify as:

- Device Address
- **Function Code**
- Data
- Error Check Data
- End of Transmission

### **Device Address**

Each Slave has a unique 8-bit device address. The Gould MODBUS Protocol defines the address range limits as 1 to 247 (device address 0 is the broadcast message to all slaves simultaneously).

 $\Box$ 

### **Parameter Address**

Data bits or data words exchange information between Master and Slave devices. This data consists of parameters. All parameters communicated between Master and Slaves have a 16-bit parameter address.

The MODBUS parameter address range is 0001 to FFFF.

## **RTU Mode of Transmission**

The MODBUS RTU definition of the mode of transmission for a single character is:

*A start bit, eight data bits, a parity bit, one or two stop bits*

All Eurotherm Drives' units use one stop bit.

Parity may be configured to be NONE, ODD or EVEN (if NONE, no parity bit is transmitted)

The RTU mode of transmission for a single character is represented as follows:

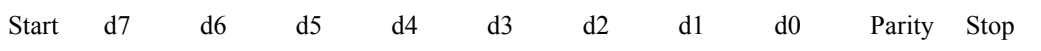

### **Message Frame Format**

A message frame format consists of a number of correctly sequenced characters, as shown below.

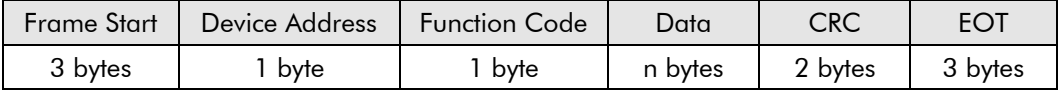

### **Frame Start**

The frame start is a period of inactivity at least 3.5 times the single character transmission time. For example, at 9600 baud a character with a 1 start, 1 stop and 8 data bits will require 3.5ms frame start. This period is the implied EOT of a previous transmission.

### **Device Address**

The device address is a single byte (8-bits), unique to each device on the network.

### **Function Code**

Function codes are a single byte instruction to the Slave describing the action to perform.

### **Data**

The Data segment of a message will depend on the function code and the number of bytes will vary accordingly. Typically, the data segment will contain a parameter address and the number of parameters to read or write.

### **CRC**

The CRC (Cyclic Redundancy Check) is an error code and is 2 bytes (16-bits) long.

### **EOT**

The EOT (End Of Transmission) segment is a period of inactivity 3.5 times the single character transmission time. The EOT segment at the end of a message indicates to the listening device that the next transmission will be a new message and therefore a device address character.

## **Cyclic Redundancy Check**

This is an error check code and is 2 bytes (16-bits) long. After constructing a message (data only - no start, stop or parity bits), the transmitting device calculates a CRC code and appends this to the end of the message. The receiving device also calculates a CRC code from the received message. If this CRC code is not the same as the transmitted CRC there has been a communication error. Units do not reply if they detect a CRC error in messages sent to them.

## MODBUS 31

The CRC code is formed by the following steps:

- 1. Load a 16-bit CRC register with FFFFh.
- 2. Exclusive OR  $(\oplus)$  the first 8-bit byte of the message with the high order byte of the CRC register. Return the result to the CRC register.
- 3. Shift the CRC register one bit to the right.
- 4. If the overflow bit (or flag) is 1, exclusive OR the CRC register with A001 hex and return the result to the CRC register.
- 5. Repeat steps  $3 \& 4$  seven times (8 in total).
- 6. Exclusive OR the next 8-bit byte of the message with the high order byte of the CRC register.
- 7. Repeat step 3 through 6 until all bytes of the message have been exclusive OR'd with the CRC register and shifted 8 times.
- 8. The contents of the CRC register are the 2 byte CRC error code and are added to the message with the most significant bits first.

The flow chart below illustrates this CRC error check algorithm.

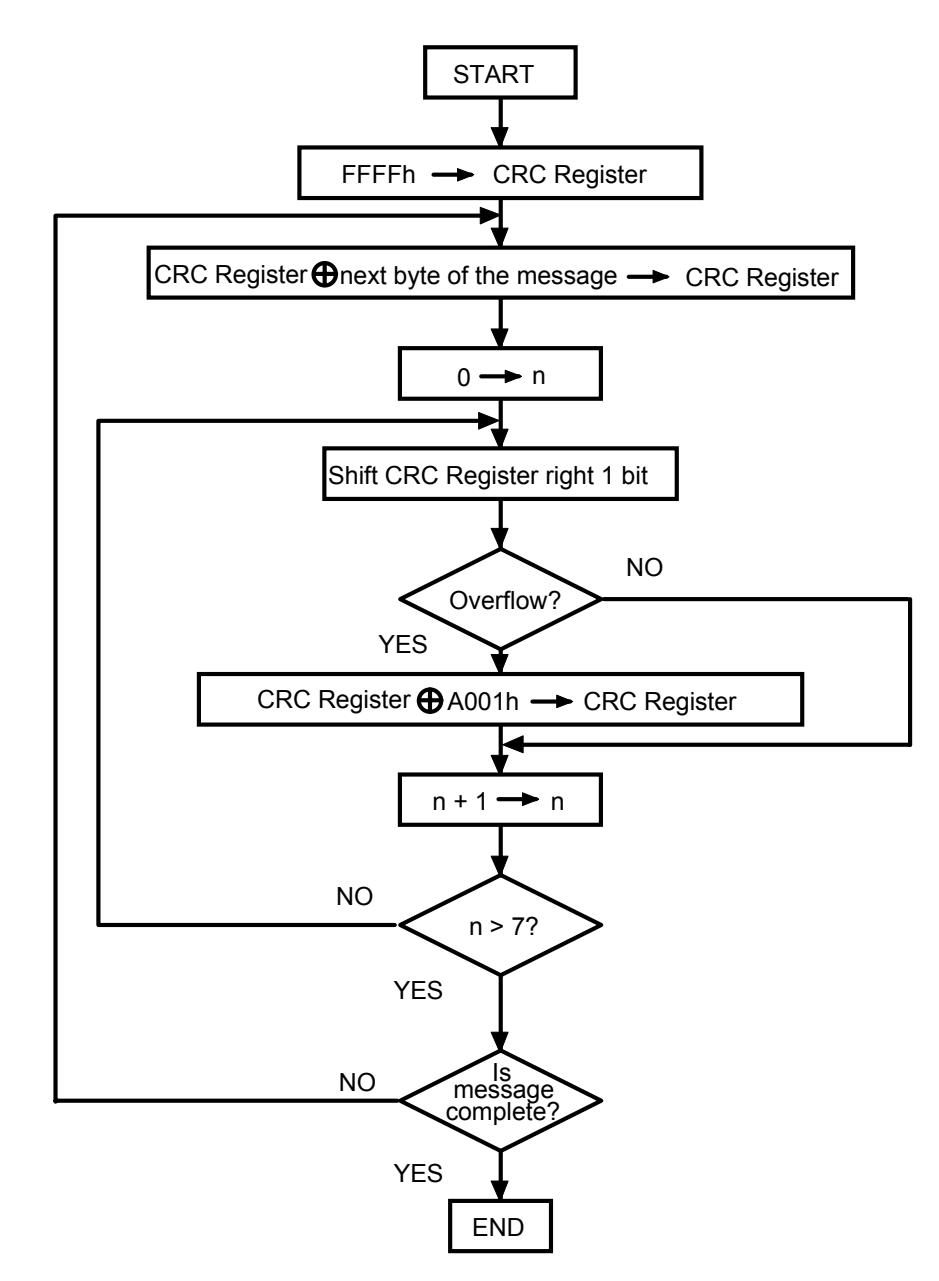

## **Example of a CRC Calculation**

This example is a request to read from the Slave unit at address 02, the fast read of the status (07).

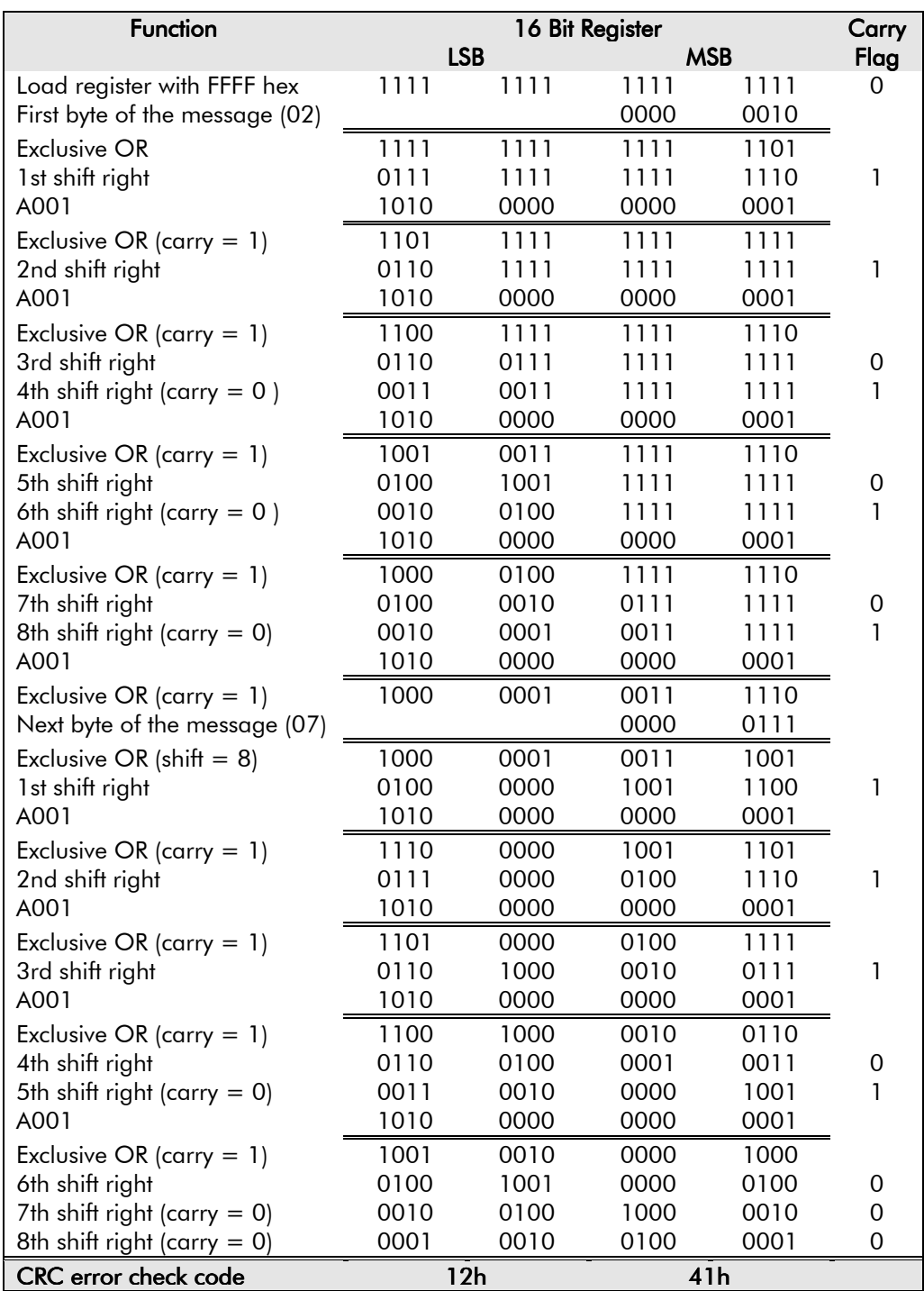

The final message transmitted including the CRC code is:

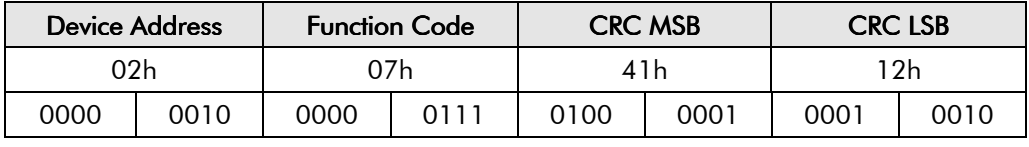

↑ First bit Transmission order Last bit ↑

# MODBUS 33

This routine assumes that the data types "uint16" and "uint8" exist. These are unsigned 16 bit integer (usually an "unsigned short int" for most compiler types) and unsigned 8 bit integer (unsigned char).

"z\_p" is a pointer to a Modbus message, and z\_message\_length is its length, excluding the CRC.

Note that the Modbus message will probably contain "NULL" characters and so normal C string handling techniques will not work.

uint16 calculate crc (uint8 \*z p, uint16 z message length)

```
/* CRC runs cyclic Redundancy Check Algorithm on input z p *//* Returns value of 16 bit CRC after completion and * /
/* always adds 2 crc bytes to message */
/* returns 0 if incoming message has correct CRC * /{
  uint16 CRC = 0xfftf; uint16 next;
   uint16 carry;
   uint16 n;
   uint8 crch, crcl;
  while (z message length--) {
     next = (uint16)*z p;
     CRC ^{\wedge} = next;
     for (n = 0; n < 8; n++) {
            carry = CRC \& 1;CRC >> = 1;
            if (carry)
                 CRC^{\prime} ^{\sim} = 0xa001;
            }
      }
      z p++; }
  crch = CRC / 256;crcl = CRC % 256;*z p++ = crcl;*z p = crch; return CRC;
```

```
}
```
### **Example of a CRC Calculation in Basic Language**

```
Function CRC (messages) as long
'' CRC runs Cyclic Redundancy Check Algorithm on input message$
'' Returns value of 16 bit CRC after completion and
'' always adds 2 crc bytes to message
'' returns 0 if incoming message has correct CRC
    '' Must use double word for CRC and decimal constants
   crc16& = 65535FOR c^* = 1 to LEN(message$)
      crc16& = crc16& XOR ASC(MID$(message$, c$, 1))FOR bits = 1 to 8IF crc16& MOD 2 THEN
                crc16& = (crc16& \t\t 2) XOR 40961
            ELSE
               crc16& = crc16& \setminus 2END IF
      NEXT BIT%
    NEXT c%
   crch<sup>8</sup> = CRC16& \ 256: crcl<sup>8</sup> = CRC16& MOD 256
   message$ = message$ + CHR$(crcl$) + CHR$(crcl$)CRC = CRC16&END FUNCTION CRC
```
## **Function Codes**

Function codes are a single byte instruction to the Slave describing the action to perform.

The following communication functions are supported by Eurotherm Drives' units:

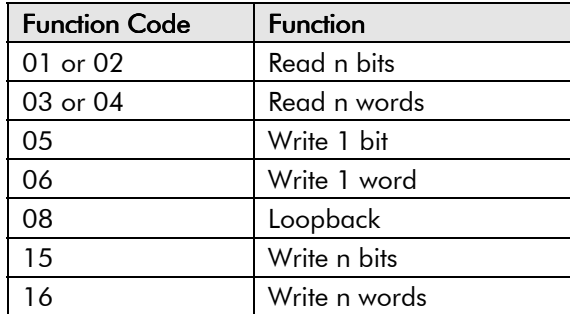

### **Read n Bits**

Function Code: 01 or 02, (01h or 02h)

### **Command:**

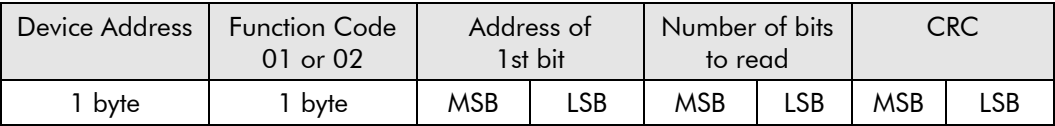

The maximum number of bits that may be read is 512.

### **Reply:**

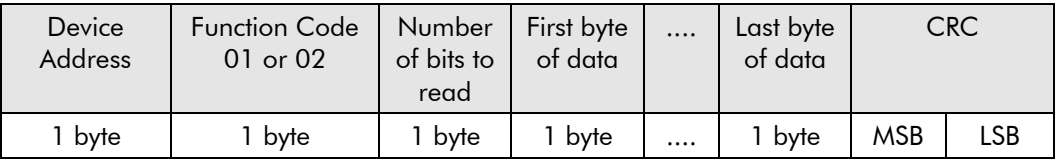

The first data byte contains the status of the first 8 bits, with the least significant bit being the first bit. The second data byte contains the status of the next 8 bits, etc. Unused bits are set to zero.

### **Example**

From the unit at device address 02, read 14 parameters, beginning at Tag 640:

### **Command:**

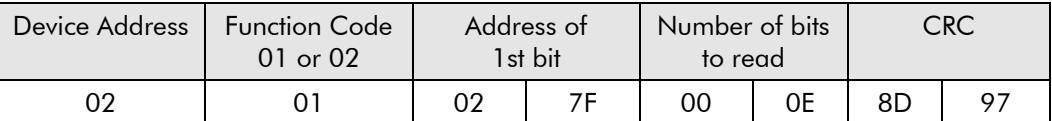

### **Reply:**

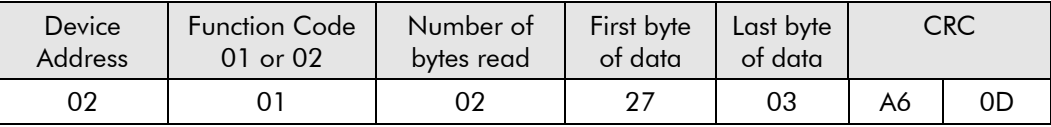

An expansion of the data bytes illustrates the relationship between data and the parameter addresses.

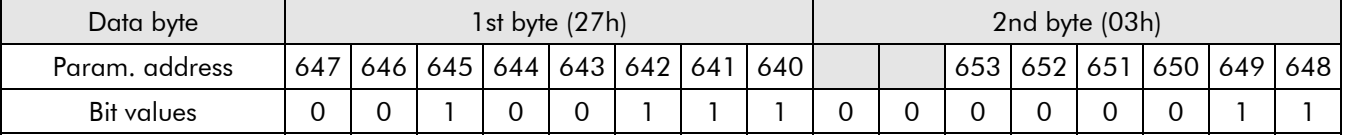

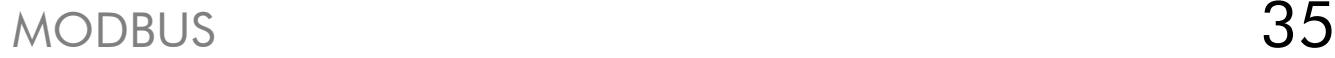

### **Read n Words**

Function Code: 03 or 04, (03h or 04h)

### **Command:**

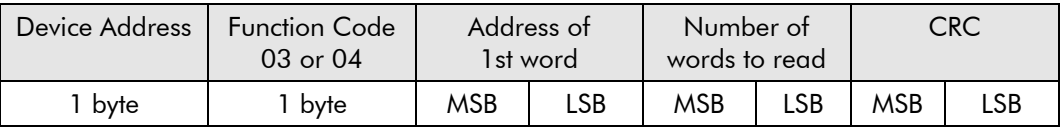

The maximum number of words that may be read is 32.

### **Reply:**

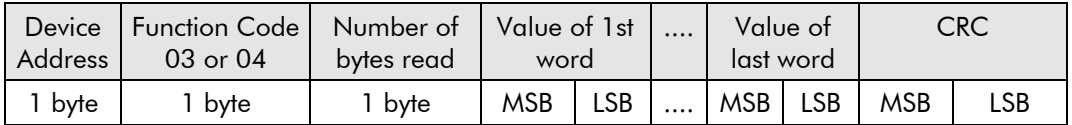

### **Example**

For a 650V drive at device address 02, read 2 parameters beginning at Tag 254 (Speed Setpoint and Speed Demand). SPEED SETPOINT is 100.00% and SPEED DEMAND is 50.00%.

### **Command:**

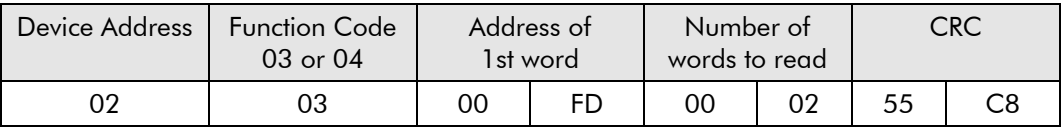

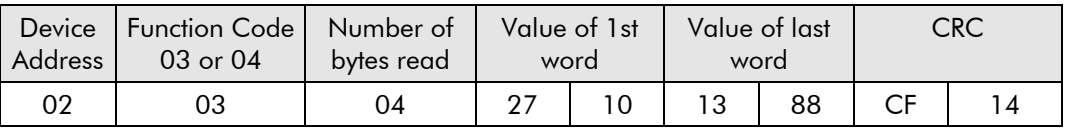

### **Write 1 Bit**

Function Code: 05, (05h)

### **Command:**

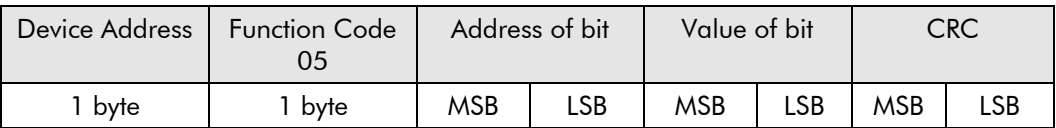

The LSB of "Value of bit" is always set to 00. The MSB is used to write the value of the addresses bit. To set a bit value of 1, either transmit 01h or FFh. To set a bit value of 0 transmit 00h.

A device address 00 will broadcast the data to all devices on the network.

### **Reply:**

(There will be no reply to a command broadcast to the device address 00.)

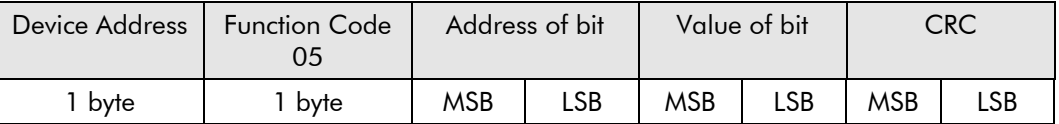

The reply to function 05 is the same as the command.

### **Example**

Write to the unit at device address 02 setting the parameter with Tag 3 to be TRUE..

### **Command:**

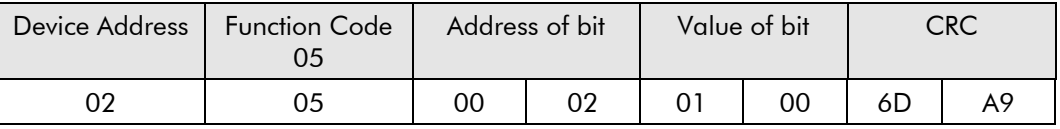

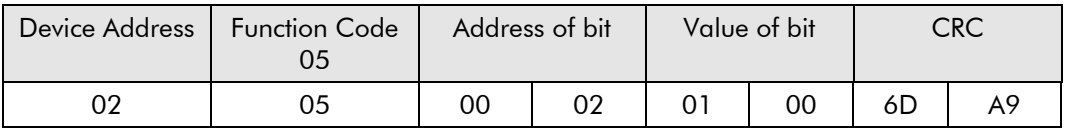

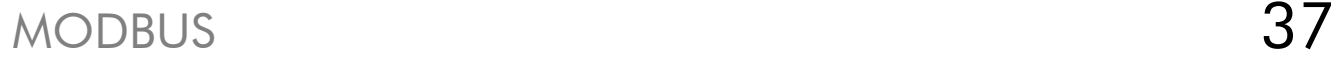

### **Write 1 Word**

Function Code: 06, (06h)

### **Command:**

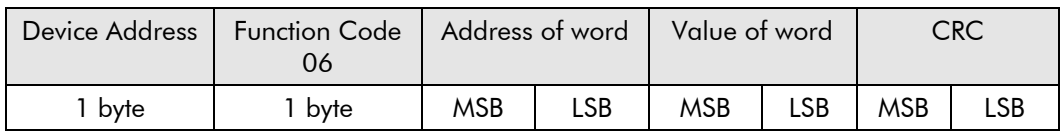

A device address 00 will broadcast the data to all devices on the network.

### **Reply:**

(There will be no reply to a command broadcast to the device address 00.)

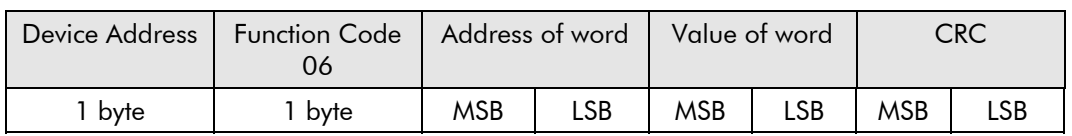

The reply to function 06 is the same as the command.

### **Example**

For a 650V drive at device address 02, write 20.0 to ACCEL TIME (Tag 258).

### **Command:**

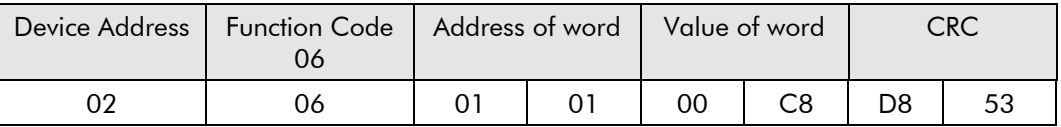

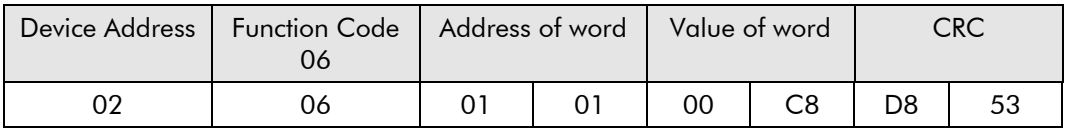

## **Diagnostic Loopback**

Function Code: 08, (08h)

This function provides a means of testing the communications link by means of a "loopback" operation. The data sent to the unit is returned unchanged. Only diagnostic code 0 from the Gould Modicon Specification is supported.

### **Command:**

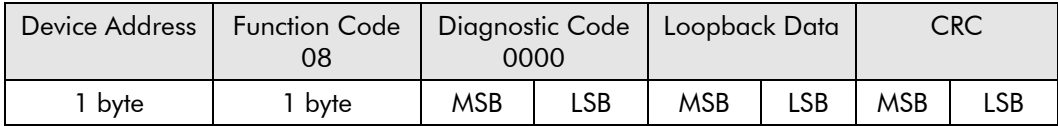

### **Reply:**

The reply to function 08 is the same as the command.

### **Example**

Perform a loopback from the unit at address 02 using a data value of 1234h.

### **Command:**

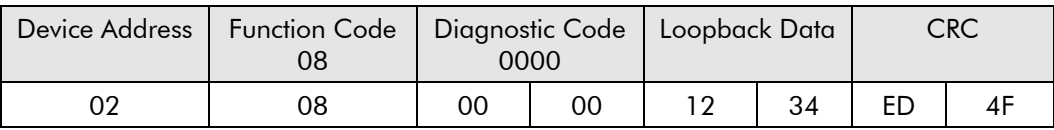

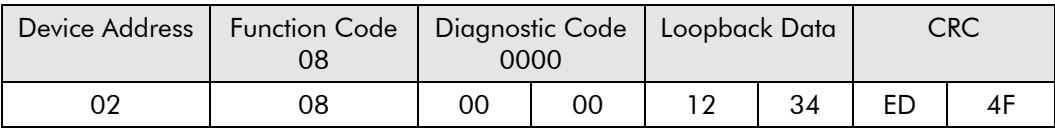

## MODBUS 39

### **Write n Bits**

Function Code: 15, (0Fh)

### **Command:**

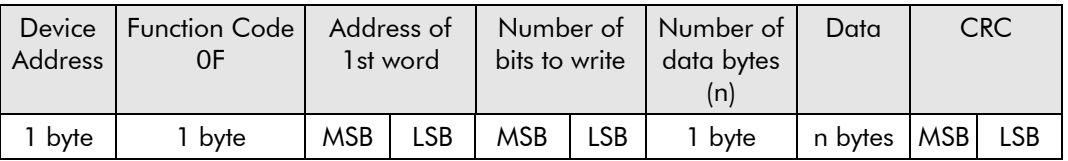

The maximum number of bits that may can be transmitted is 512.

A device address 00 will broadcast the data to all devices on the network.

### **Reply:**

(There will be no reply to a command broadcast to the device address 00).

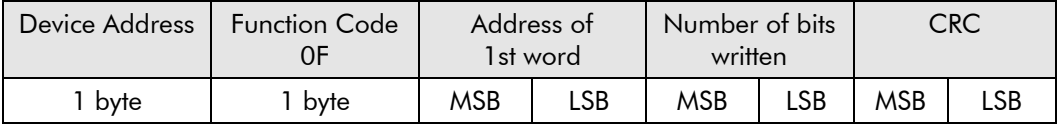

### **Example**

Write to the Slave unit, at device address 02, 14 parameters beginning at Tag 640 the values 1, 1, 1, 0, 0, 1, 0, 0, 1, 1, 0, 0, 0, 0.

### **Command:**

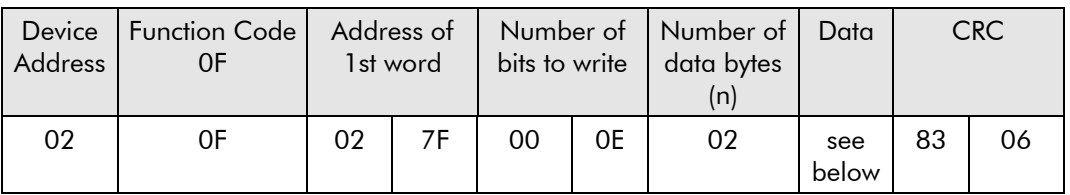

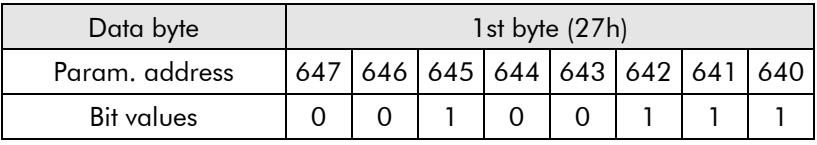

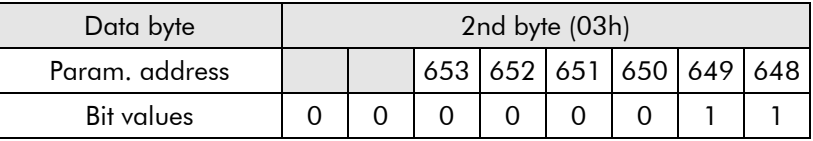

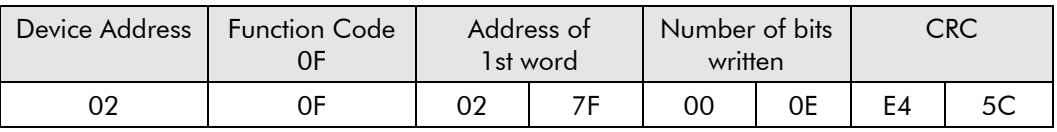

## **Write n Words**

Function Code: 16, (10h)

### **Command:**

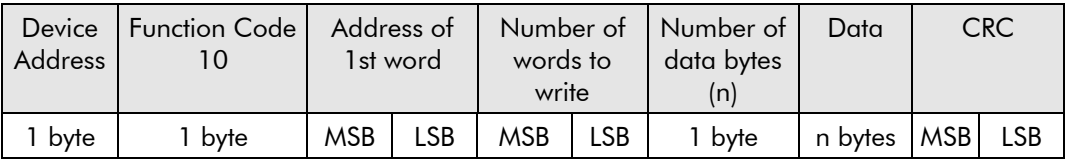

The maximum number of words that may can be transmitted is 32.

The first 2 bytes are data with the required value of the first parameter, MSB first. Following pairs are data for the consecutive parameter addresses.

A device address 00 will broadcast the data to all devices on the network.

### **Reply:**

(There will be no reply to a command broadcast to the device address 00).

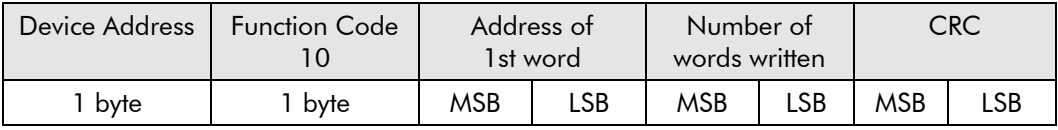

### **Example**

650V drive: write to the Slave unit at device address 02

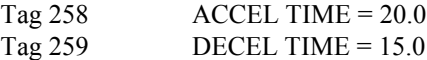

### **Command:**

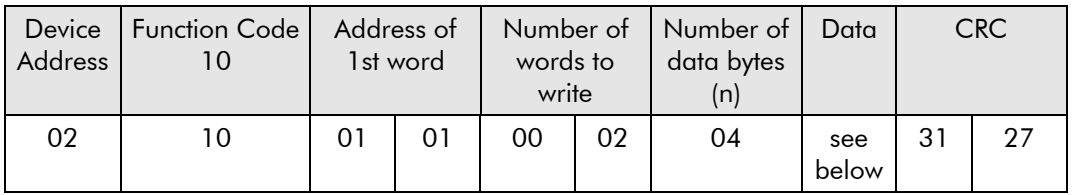

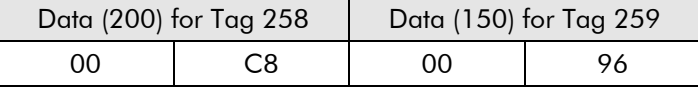

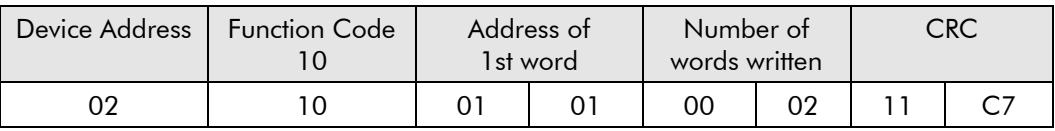

### **Error Response**

The MODBUS protocol defines the response to a number of error conditions. A Slave device is able to detect a corrupted command or one that contains an incorrect instruction, and will respond with an error code.

With some errors, the Slave devices on the network are unable to make a response. After a wait period, the Master will interpret the failure to reply as a communications error. The Master should then re-transmit the command.

A Slave device that has detected a corrupted command, or a command that contains in incorrect instruction, will respond with an error message. The error message has the following syntax:

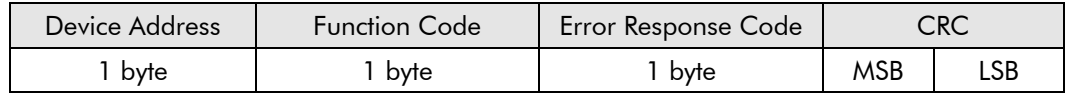

The Function Code byte contains the transmitted function code but with the most significant bit set to 1. (This is the result of adding 128 to the function code.)

The error response code indicates the type of error detected. The following error response codes are supported by Eurotherm Drives' units:

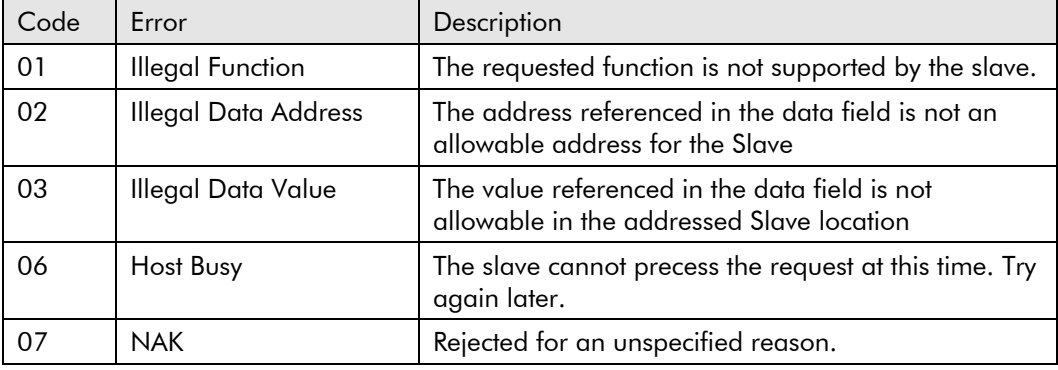

### **Wait Period**

There are several errors for which the Slave devices on the network are unable to make a response:

- If the Master attempts to use an invalid address then no Slave device will receive the message
- For a message corrupted by interference, the transmitted CRC will not be the same as the internally calculated CRC. The Slave will reject the command and will not reply to the Master.

After a wait period, the Master will re-transmit the command.

A wait period is also required after a broadcast communication to device address 0.

**IMPORTANT:** Failure to observe the wait period after a broadcast will negate the broadcast message.

## **Typical Transmission Line Activity**

This diagram illustrates a typical sequence of events on a Modbus transmission line.

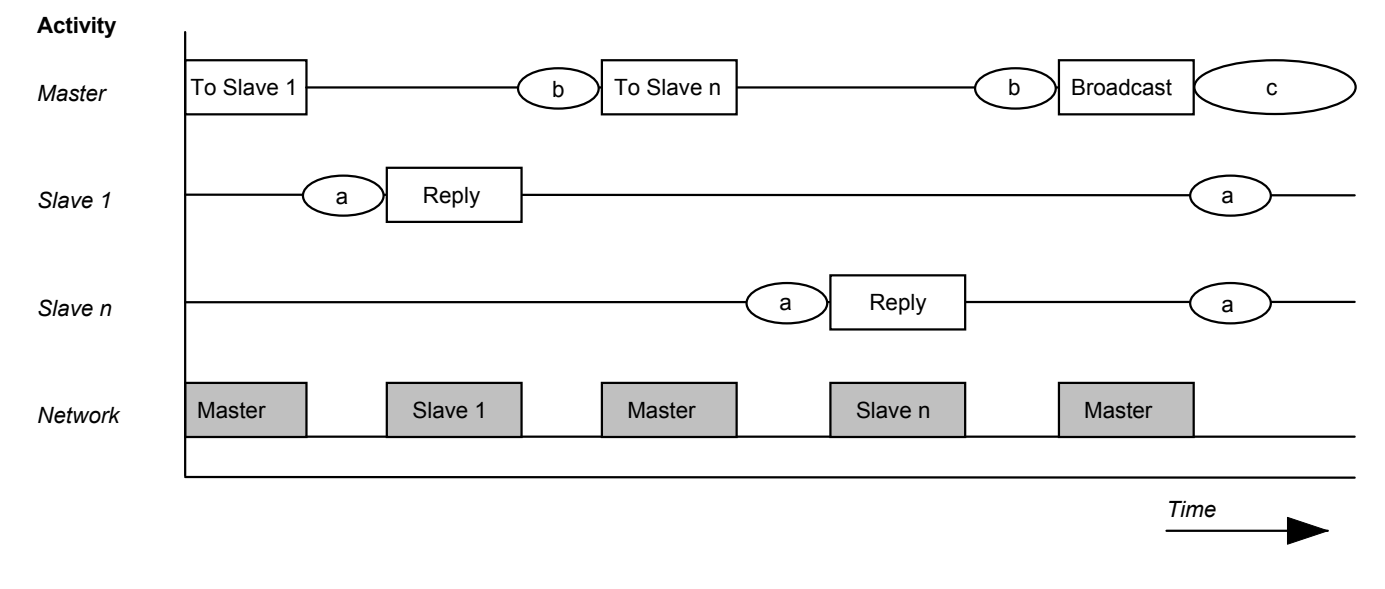

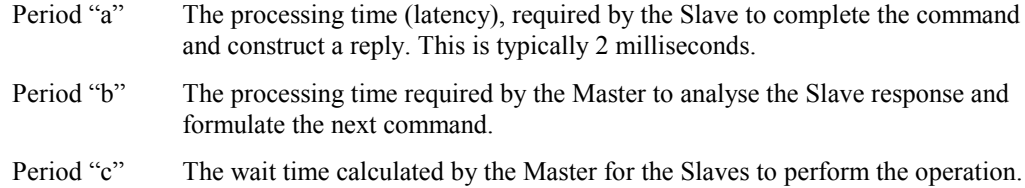

None of the Slaves will reply to a broadcast message.

RS485/RS232 Communications Interface

## **1. MODBUS RTU Prime Set**

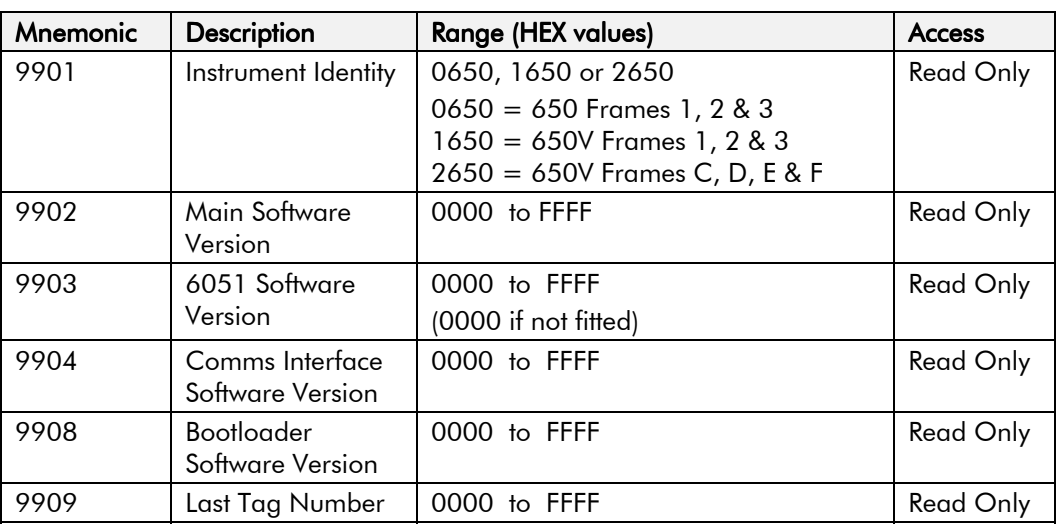

## **2. Command/Status**

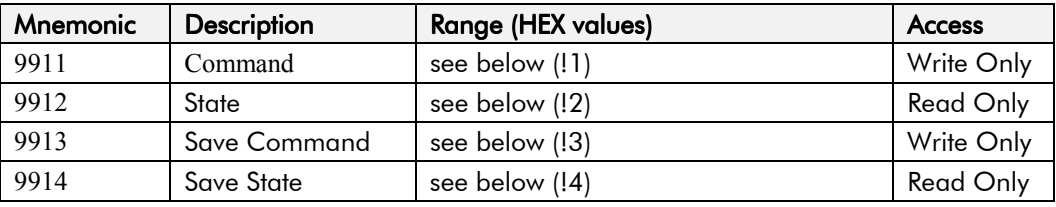

### **!1 : Command**

Write-only: used to modify the state of the drive and to load configuration data from non-volatile memory.

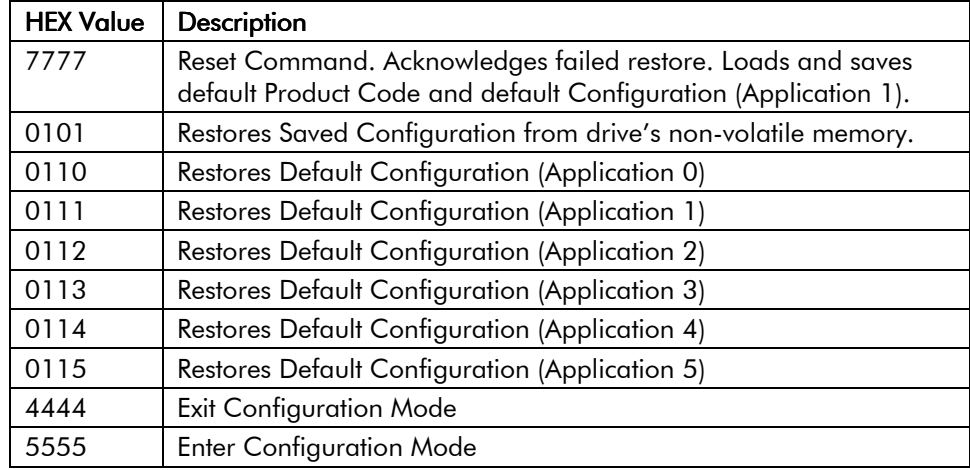

### **!2 : State**

Read-only: used to determine the major state of the drive.

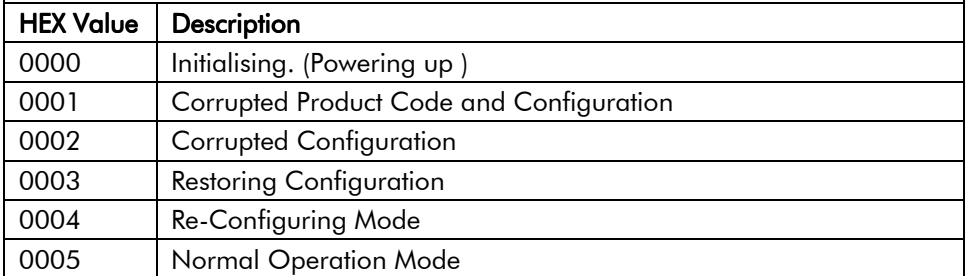

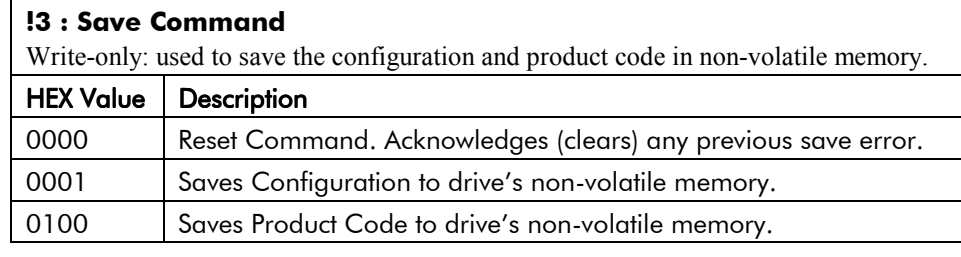

### **!4 : Save State**

Read only: used to determine the progress of a non-volatile saving operation.

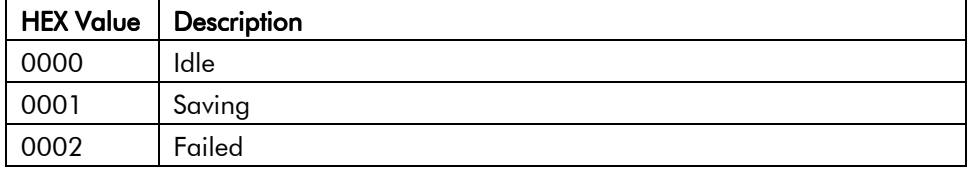

### **3. Tag Access**

Each parameter is directly mapped to four MODBUS registers: two of these represent it as a single data bit, and the other two represent it as a 16-bit signal or unsigned data word.

This allows a parameter to be read and written using the MODBUS bit functions (01, 02, 05 and 15) or word functions (03, 04, 06 and 16).

For example, the parameter with Tag 65 in the drive is mapped to register:

Bit Functions

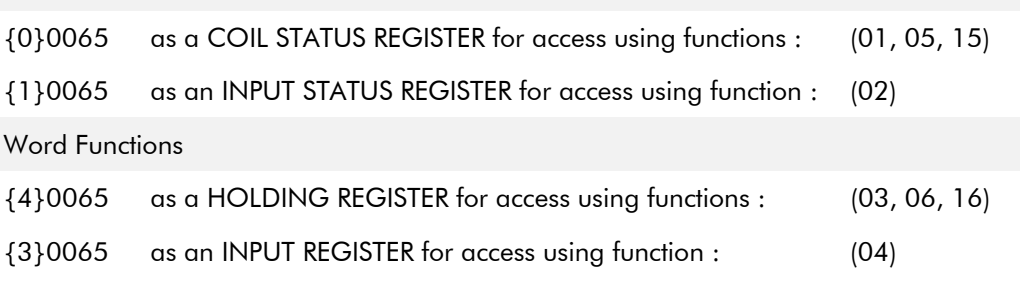

### **4. Encoding**

Reading a parameter which is not of type BOOLEAN using a bit function (01 or 02) will return 1 if the value is non-zero. Writing to parameter which is not of type BOOLEAN using a bit function (05 or 15) will set the value to either 0 or 1 if the limits of the parameter allow this.

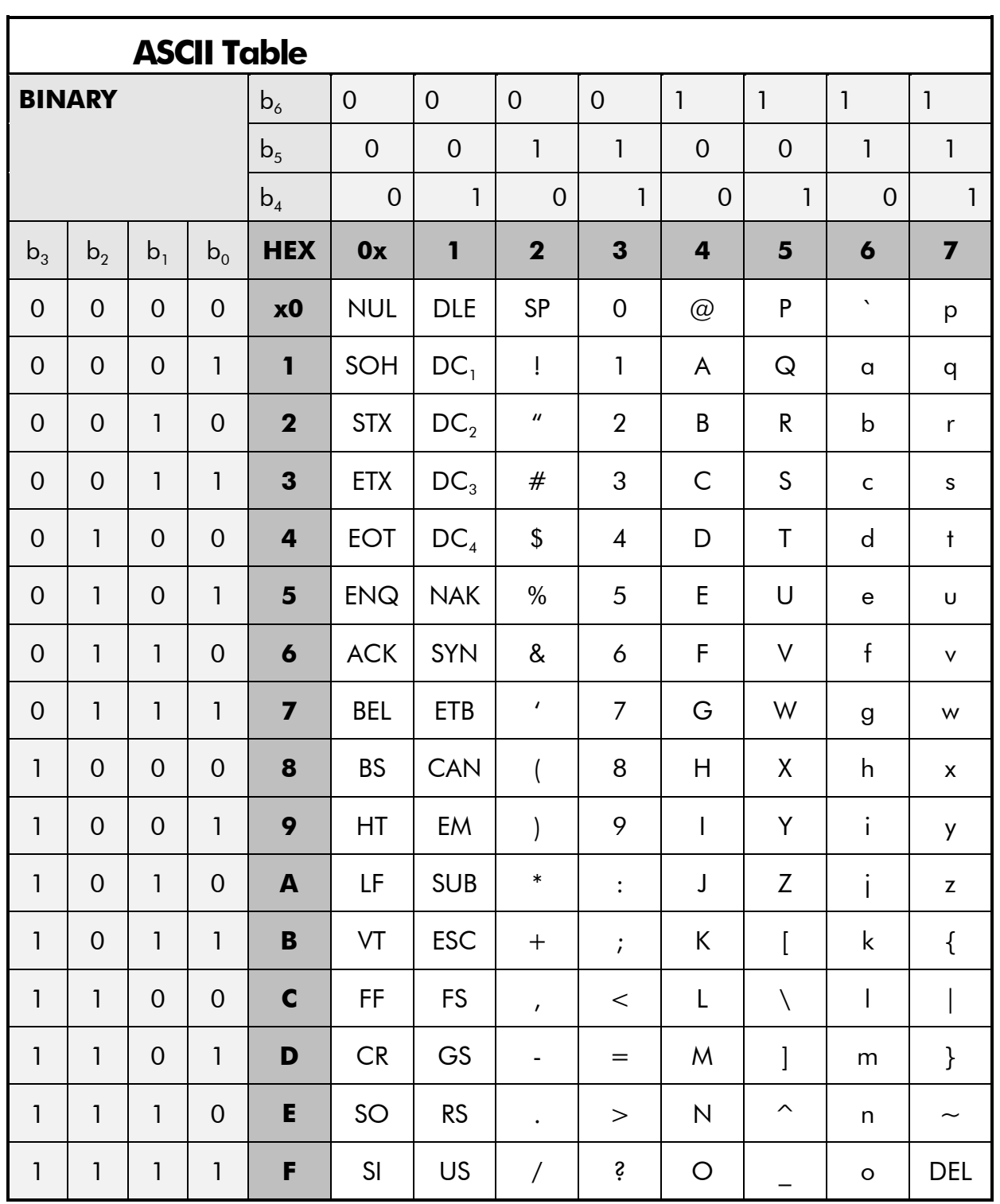

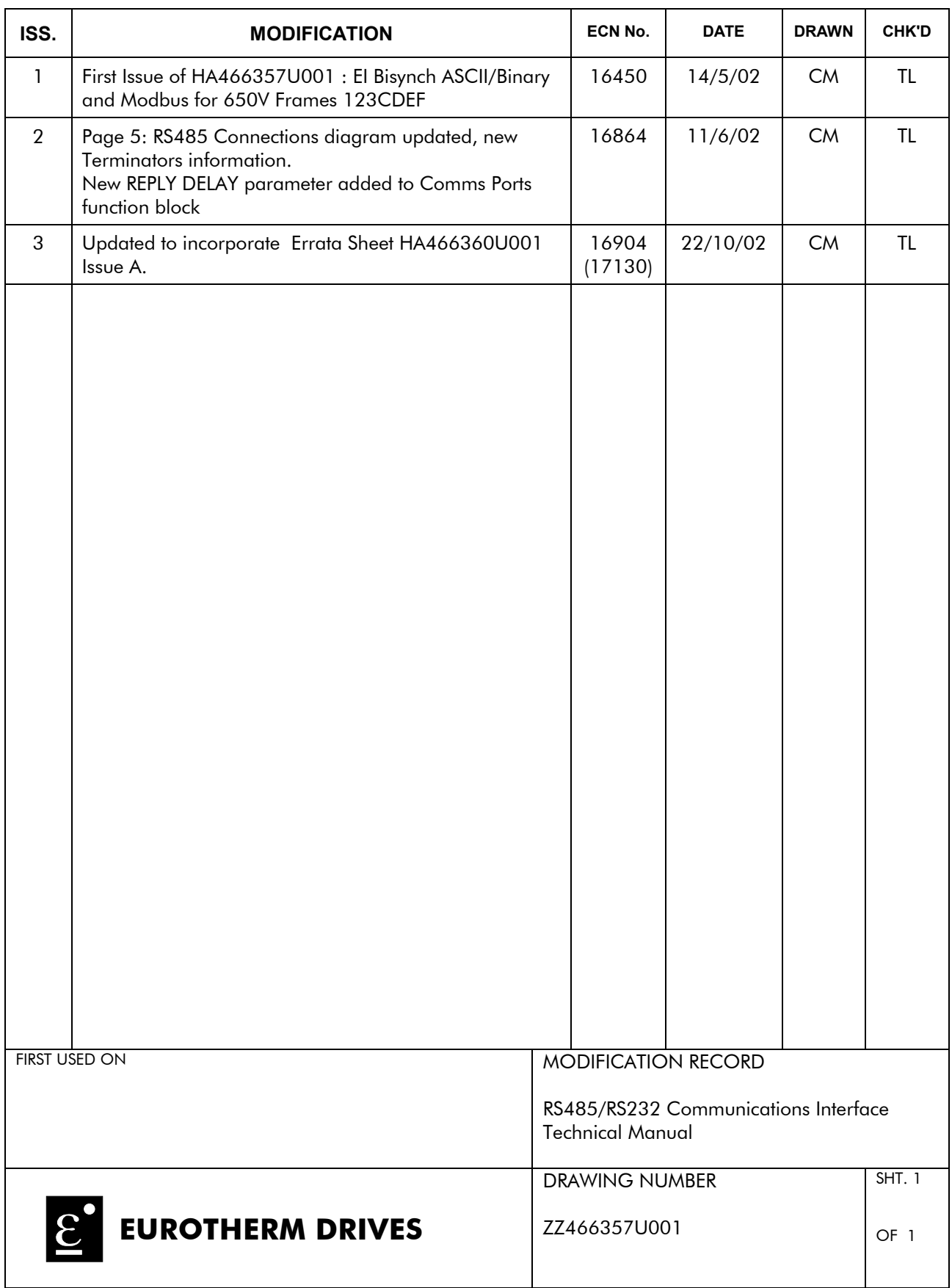